# **Vejledning til KY økonomi afstemninger**

*Kommunernes Ydelsessystem*

Version 2.0

Versioneringshistorik:

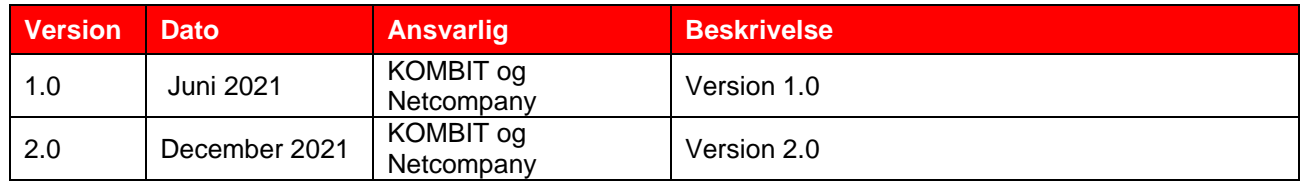

1

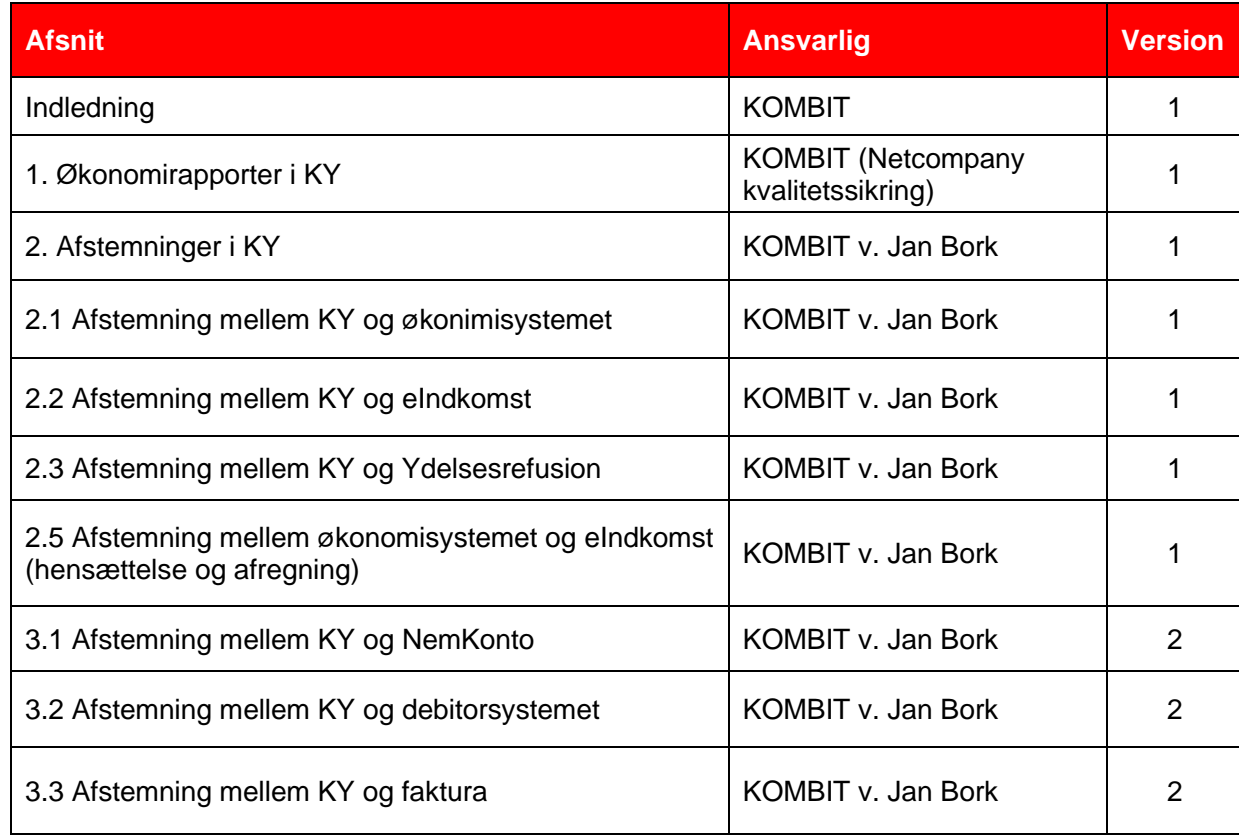

### Indholdsfortegnelse

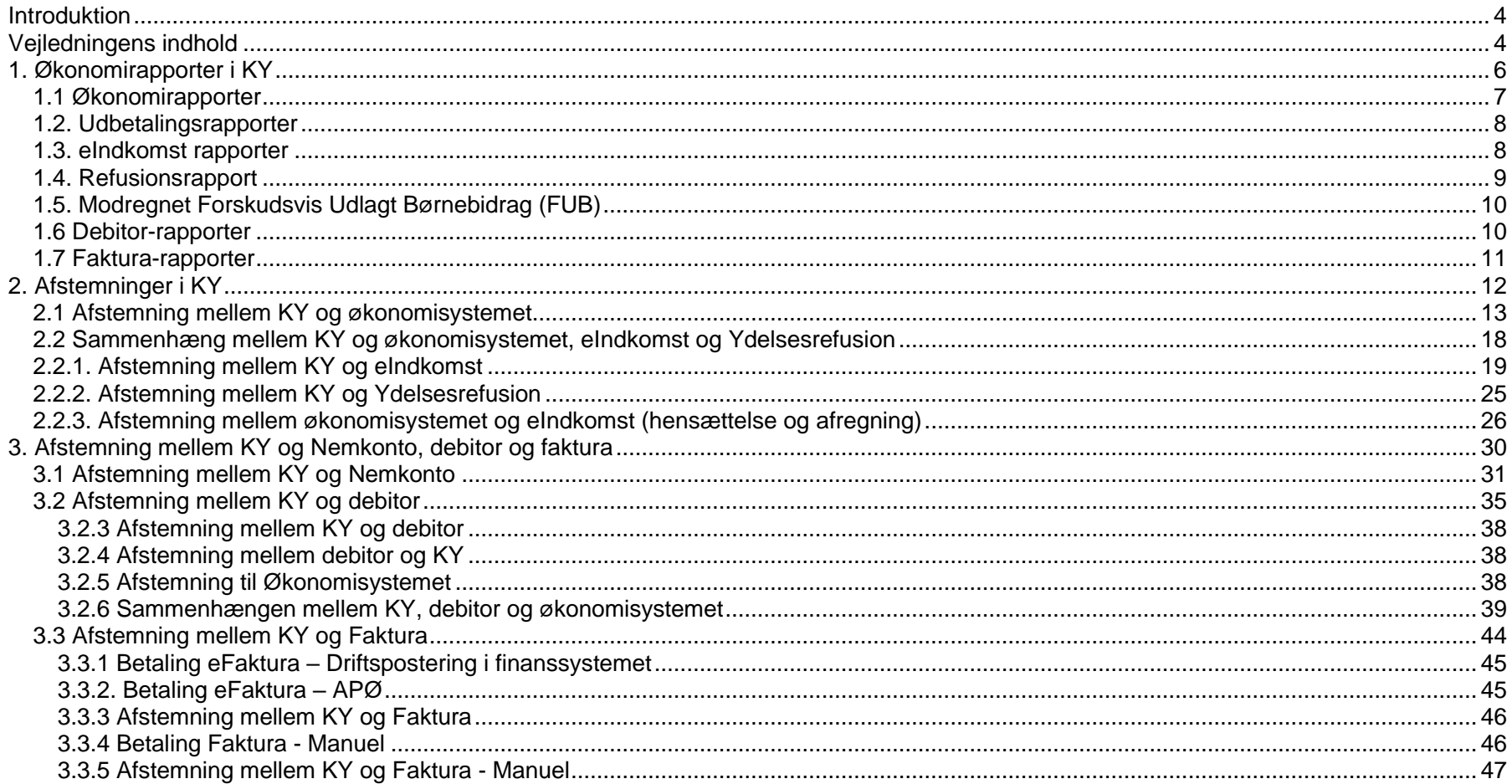

# <span id="page-3-0"></span>**Introduktion**

Denne vejledning er udarbejdet, for at skabe indsigt i ændringer til afstemningsprocesserne som følge af ibrugtagningen af KY som fagsystem.

KY håndterer indberetning på to SE-numre for hver kommune - et til flekslønstilskud og et til øvrige ydelser. Dette kan betyde ændrede afstemningsprocesser for kommunerne. Formålet med denne vejledning er derfor, at beskrive de procedurer, der skal implementeres for at sikre afstemning af KY ift. kommunens regnskab.

Målgruppen for vejledningen er medarbejdere i kommunens økonomiafdeling herunder særligt medarbejdere, der sidder med ansvaret for afstemning af blandt andet KY.

# <span id="page-3-1"></span>**Vejledningens indhold**

Afstemningsvejledningen giver først og fremmest læseren en overordnet gennemgang af faste økonomirapporter, som anvendes i KY i forbindelse med afstemning.

Første afsnit i vejledningen vil gennemgå økononirapporter, der er nødvendige for, at kommunerne kan afstemme korrekt. Bemærk, at vejledningen er opdateret med tre nye afsnit, hvor NemKonto-, debitor- og faktura-rapporter gennemgås. Ønskes en mere detaljeret introduktion til de forskellige rapportgrupper henvises der til [Brugervejledningen –](https://share-komm.kombit.dk/P008/_layouts/15/WopiFrame.aspx?sourcedoc=/P008/Delte%20dokumenter/Brugervejledning%20-%20KY%20Rapporter%20v.1.4.1.pdf&action=default) KY Rapporter.

Vejledningens øvrige afsnit vil derefter gennemgå afstemningsprocessen mellem KY og økonomisystemet, eIndkomst, Ydelsesrefusion. Bemærk, at vejledningen ligeledes er opdateret med tre nye afsnit, hvor afstemningen mellem KY og NemKonto, debitor- og fakturahåndteringssystemet gennemgås. Endvidere giver vejledningen en gennemgang af, hvordan udtræk fra de forskellige rapportgrupper skal anvendes af kommunen til at foretage afstemningen. For læsevenlighedens skyld indeholder vejledningen konkrete visuelle eksempler på, hvordan disse udtræk ser ud, samt instruktioner og eksempler på, hvordan potentielle fejl i afstemningen skal håndteres.

Følgende afstemningsprocesser og økonomirapporter i KY vil blive gennemgået i denne afstemningsvejledning:

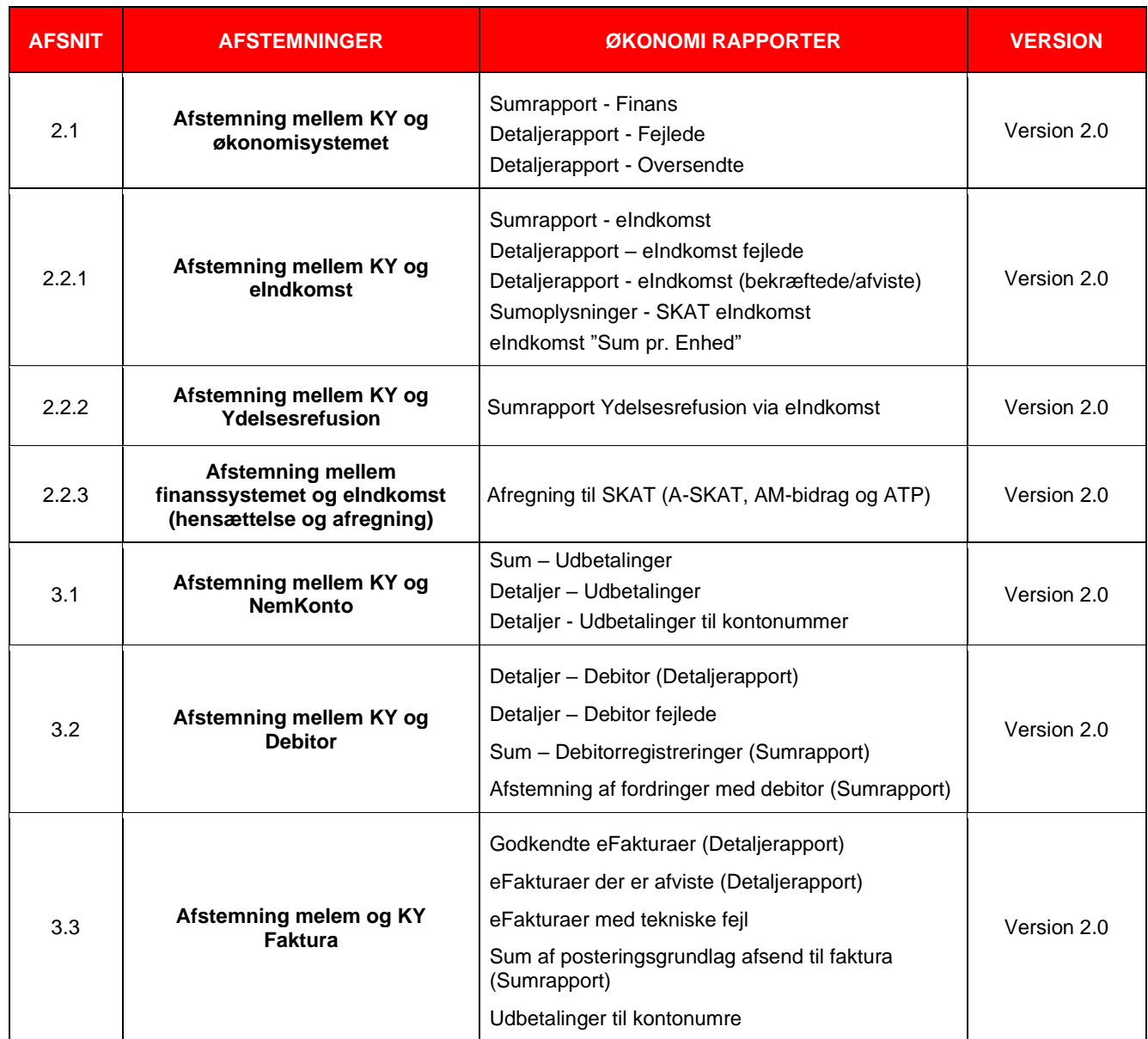

# <span id="page-5-0"></span>**1. Økonomirapporter i KY**

Økonomirapporterne i KY indeholder information om kommunikationen mellem KY og kommunernes økonomisystemer, herunder debitor- og finanssystemer. Rapporterne giver mulighed for at validere, at de oplysninger der oversendes fra kommunens økonomissystem til KY og omvendt, er korrekte. Økonomirapporterne er således centrale for, at kommunen kan afstemme korrekt. Der findes to formater for økonomirapporter i KY:

**Detaljerapport:** rapporten viser detaljerede oplysninger omkring et specifikt emne ift. kommunikationen mellem KY og det specifikke økonomisystem i kommunen. Rapporten kan trækkes for 90 dage og viser rækker, som er specificeret ved, at de viser en postering, fordring m.m. per række.

**Sumrapport:** rapporten viser overordnet information ift. kommunikationen mellem KY og det specifikke økonomisystem i kommunen. Rapporten kan trækkes 18. måneder tilbage, og viser summen på kontonummer-niveau for den ønskede periode.

I nedenstående figur er angivet de relevante økonomirapporter, som anvendes til afstemning mellem finanssystemet og KY samt den rolle, der er nødvendig at have, for at få adgang til at kunne generere og læse rapporterne:

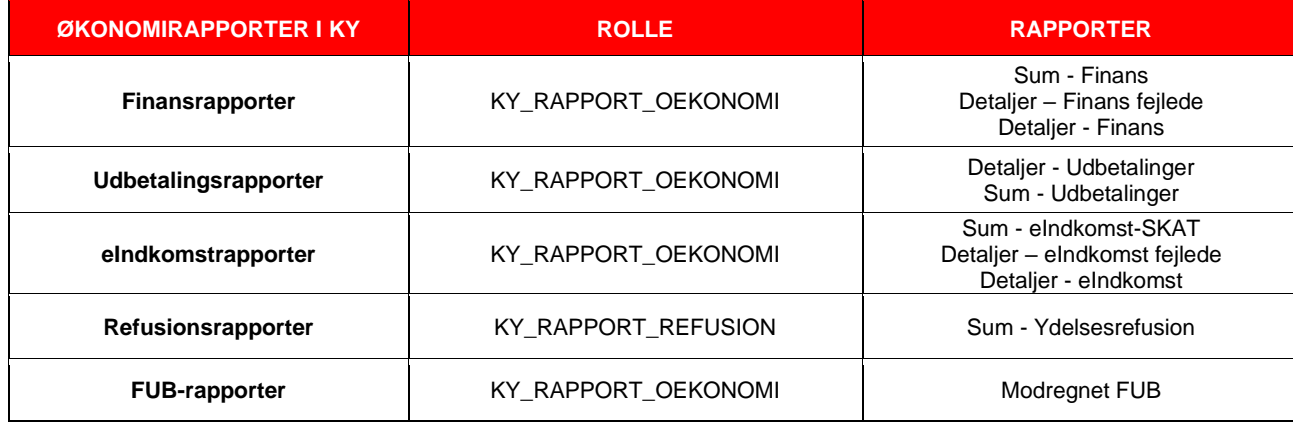

Figur 1: Økonomirapporter der anvendes til afstemning i KY.

## <span id="page-6-0"></span>**1.1 Økonomirapporter**

Økonomirapporterne gør det muligt, at se de oplysninger, der er sendt fra KY til økonomisystemet via finanssnitfladen (SF1590\_A). Integrationen dækker over finanspostering, dvs. KYs aflevering af finansbilag med posteringer til kommunens økonomisystem, der er ansvarlig for selve bogføringen. Udtrækket af rapporten er dannet på baggrund af de posteringer, der er foretaget i KY, og som skal oversendes til kommunens økonomisystem (dermed ikke posteringer til fakturahåndteringssystemet).

For adgang til denne rapportgruppe, skal læseren have rollen: **KY\_RAPPORT\_OEKONOMI.**

Fagsystemet KY systemunderstøtter automatisk oversendelse til økonomisystemet. Økonomirapporten fungerer således som en afstemning mellem de to systemer. Derudover bliver alle oplysninger, som KY oversender til økonomisystemet valideret, hvilket betyder, at hvis den oversendte information godkendes, vil KY betragte det som succesfuldt og udført. Brugere med rollerettigheder til rapporten jf. figur 1., kan vha. 'Detalje- og Sumrapporten' udtrække de oplysninger, der er oversendt til finanssystemet.

Denne rapportgruppe består af tre rapporter:

#### **1. 'Sum - finans'**

Rapporten viser summen af debet- og kreditbeløb for de posteringer, der er afsendt til finanssystemet. Det er kun posteringer, som er accepteret af finanssystemet, der inkluderes i rapporten. Det vil sige, at fejl i forbindelse med posteringer ikke oversendes. Finanssystemet validerer posteringer og afviser dem ved fejl.

#### **2. 'Detaljer – finans fejlede'**

Fejlede posteringer fremgår ikke af 'Sum\_finans', og disse udspecificeres derfor i 'Detaljer\_finans-fejlede'. Fejlede posteringer vil ikke være gemt/bogført i finanssystemet ej heller på en fejlkonto.

#### **3. 'Detaljer - finans'**

Af denne rapport fremgår alle posteringer i KY (med undtagelse af kladder). Dvs. posteringer der endnu ikke er afsendte, hvor der afventes svar samt afviste og accepterede posteringer.

### <span id="page-7-0"></span>**1.2. Udbetalingsrapporter**

En udbetaling til NemKonto bliver oprettet, når en økonomisk effektuering bliver færdiggjort i KY. Rapporter for udbetalinger giver et overblik over de udbetalinger, der er overført til NemKonto. For adgang til denne rapportgruppe, skal læseren have rollen: **KY\_RAPPORT\_OEKONOMI.**

8

Denne rapportgruppe består af tre rapporter:

#### **1. 'Detaljer - Udbetalinger'**

Denne rapport indeholder udbetalinger til NemKonto fra KY, og består af en række per udbetaling, der er sendt til NemKonto.

#### **2. 'Sum - Udbetalinger'**

Denne rapport indeholder summen af alle udbetalinger, der er foretaget fra KY til NemKonto med dispositionsdato i samme måned. Udtrækket der dannes ifm. denne rapport opsummerer de beløb for udbetalinger, der deler samme dispositionsmåned og status samt en markering af, om udbetalingen er sendt til NKS eller om det er en "straksudbetaling". Der kan i udtrækket filtreres på dispositionsmåned, som er angivet af rappportlæseren.

#### **3. 'Detaljer - Udbetalinger til konto-numre'**

Denne rapport indeholder udbetalinger fra KY, der er foretaget til et angivet konto nr. i stedet for en NemKonto. Rapporten indeholder således kun betalinger, der foretages til et angivet kontonummer.

# <span id="page-7-1"></span>**1.3. eIndkomst rapporter**

KY er ansvarlig for at indberette de nødvendige indkomstoplysninger til eIndkomst, om de borgere der udbetales ydelser til. For at imødekomme dette behov bliver der i forlængelse af ydelseseffektueringen i KY oprettet data, som udgør grundlaget for at indberette korrekt til SKAT. eIndkomstrapporterne dækker over det grundlag, som KY anvender til oversendelsen til eIndkomst. For adgang til denne rapportgruppe, skal læseren have rollen: **KY\_Rapport\_OEKONOMI.**

Denne rapportgruppe består af tre rapporter:

#### **1. 'Sum - eIndkomst SKAT'**

Denne rapport opsummerer alle oplysninger i forhold til SKAT, der er oversendt til eIndkomst. Læseren af rapporten skal angive en periode, som dispositionsdatoen skal være inden for, hvorefter alle beløbsfelterne summeres for de rækker, hvor 'oprettelsestidspunkt' og 'dispositionsdato' ligger i samme måned, samt hvor de deler samme SE-numre: 'INDKOMSTTYPE', 'INDTAEGTSART' og 'INDKOMST\_FELTERNR'.

9

#### **2. 'Detajler - eIndkomst-Fejl'**

Denne rapport viser de fejl, der er opstået i forbindelse med indberetningen fra KY til eIndkomst. Da rapporten er en detaljeret rapport, vil der ikke fremgå en summering af beløbene, men rapporten vil derimod vise en række pr. modtaget fejl fra eIndkomst.

#### **3. 'Detajler - eIndkomst'**

Denne rapport opsummerer de relevante oplysninger ift. ydelsesrefusion, som er oversendt til eIndkomst. Læseren af rapporten skal angive en periode, som overførslen skal være foretaget inden for. Derefter vil de positive og negative beløb blive summeret for de rækker, hvor 'oprettelsestidspunkt', 'dispositionsdato', 'ydelsesperiode start', 'ydelsesperiode slut', 'tilskudsperiode start', 'tilskudsperiode slut' ligger i samme måned, og hvor de deler samme ydelseskode og SE-nummer.

# <span id="page-8-0"></span>**1.4. Refusionsrapport**

Refusionsrapporten giver et overblik over mængden af refusion, kommunerne skal have af staten for de udbetalte ydelser, der udregnes af Ydelsesrefusion. For adgang til denne rapport, skal læseren have rollen: **KY\_RAPPORT\_REFUSION**.

Rapportgruppen består af følgende:

#### • **'Sum - Ydelsesrefusion'**

Rapporten summerer de oplysninger, der er sendt til eIndkomst, som er relevante ift. ydelsesrefusion.

# <span id="page-9-0"></span>**1.5. Modregnet Forskudsvis Udlagt Børnebidrag (FUB)**

Denne rapport giver kommunerne et overblik over modregningsanmodninger fra UDK Debitor for FUB ift., hvor meget der er modregnet. For at have adgang til denne rapport, skal læseren have rollen: **KY\_RAPPORT\_OEKONOMI**.

Rapportgruppen består af følgende:

#### • **'Modregnet FUB'**

Rapporten viser et overblik over modregningsanmodninger fra UDK Debitor for FUB ift., hvor meget der er modregnet.

# <span id="page-9-1"></span>**1.6 Debitor-rapporter**

Denne rapportgruppe giver kommunen mulighed for, at afstemme mellem KY, debitor- og økonomisystemet. For at have adgang til denne rapportgruppe, skal læseren have rollen: **KY\_RAPPORT\_OEKONOMI**.

Denne rapportgruppe består af tre rapporter:

#### **1. 'Detaljer - Debitor'**

Rapporten viser en oversigt over kommunikationen mellem KY og debitorsystemet i forhold til accepterede og ikke afviste fordringer

#### **2. 'Detaljer - Debitor fejlede'**

Rapporten viser en oversigt over kommunikationen mellem KY og debitorsystemet i forhold til afviste fordringer .

#### **3. 'Sum - Debitorregistreringer'**

Rapporten viser summen af fordringer, der er overført til debitor og oprettet i den samme måned

#### **4. 'Afstemning af fordringer med debitor'**

Rapporten viser alle dækninger, afskrivninger og nedreguleringer, som KY har modtaget fra debitor og som oprindeligt blev oprettet i debitorsystemet inden for en specificeret tidsperiode

## <span id="page-10-0"></span>**1.7 Faktura-rapporter**

Denne rapportgruppe giver kommunen et overblik over de godkendte og afviste fakturaer, som er sendt til fakturahåndteringssystemet fra KY. For at have adgang til denne rapportgruppe, skal læseren have rollen: **KY\_RAPPORT\_FAKTURA.**

Denne rapportgruppe består af fire rapporter:

#### **1. 'Godkendte eFakturaer'**

Rapporten indeholder de godkendte eFakturaer fra KY, hvor beslutningen er 'Godkendt'

#### **2. 'eFakturaer der er afviste/afventer behandling'**

Rapporten viser en oversigt over de eFakturaer i KY, som er afviste eller afventer/under behandling

#### **3. 'eFaktura med teknisk fejl'**

Rapporten viser de eFakturaer i KY, som har en teknisk fejl, hvor beslutningen er 'Fejljournaliseret'

### **4. 'Sumrapport af posteringsgrundlag afsendt til fakturahåndteringssystemet'**

Rapporten indeholder en sum for posteringsgrundlag afsendt til fakturahåndteringssystemet, hvis bogføringsdato er inden for samme måned samt hvis oplysninger for debit/kredit indikator, tilbagebetalingspligt, konto, registreringskonto, omkostningsted og organisatorisk reference er ens. Rapporten viser alle dækninger, afskrivninger og nedreguleringer, som KY har modtaget fra debitor og som oprindeligt blev oprettet i debitorsystemet inden for en specificeret tidsperiode

# <span id="page-11-0"></span>**2. Afstemninger i KY**

KY sender og modtager oplysninger til og fra en række systemer. Afstemningsprocessen gør det muligt for kommunen, at sikre, at disse oplysninger er i overenstemmelse med hinanden samt at identificere potentielle uoverenstemmelser mellem data fra KY og de øvrige systemer.

Afstemningsprocessen mellem KY og kommunens økonomisystem, eIndkomst samt Ydelsesrefusion fremgår af figur 2., og vil blive gennemgået i efterfølgende afsnit.

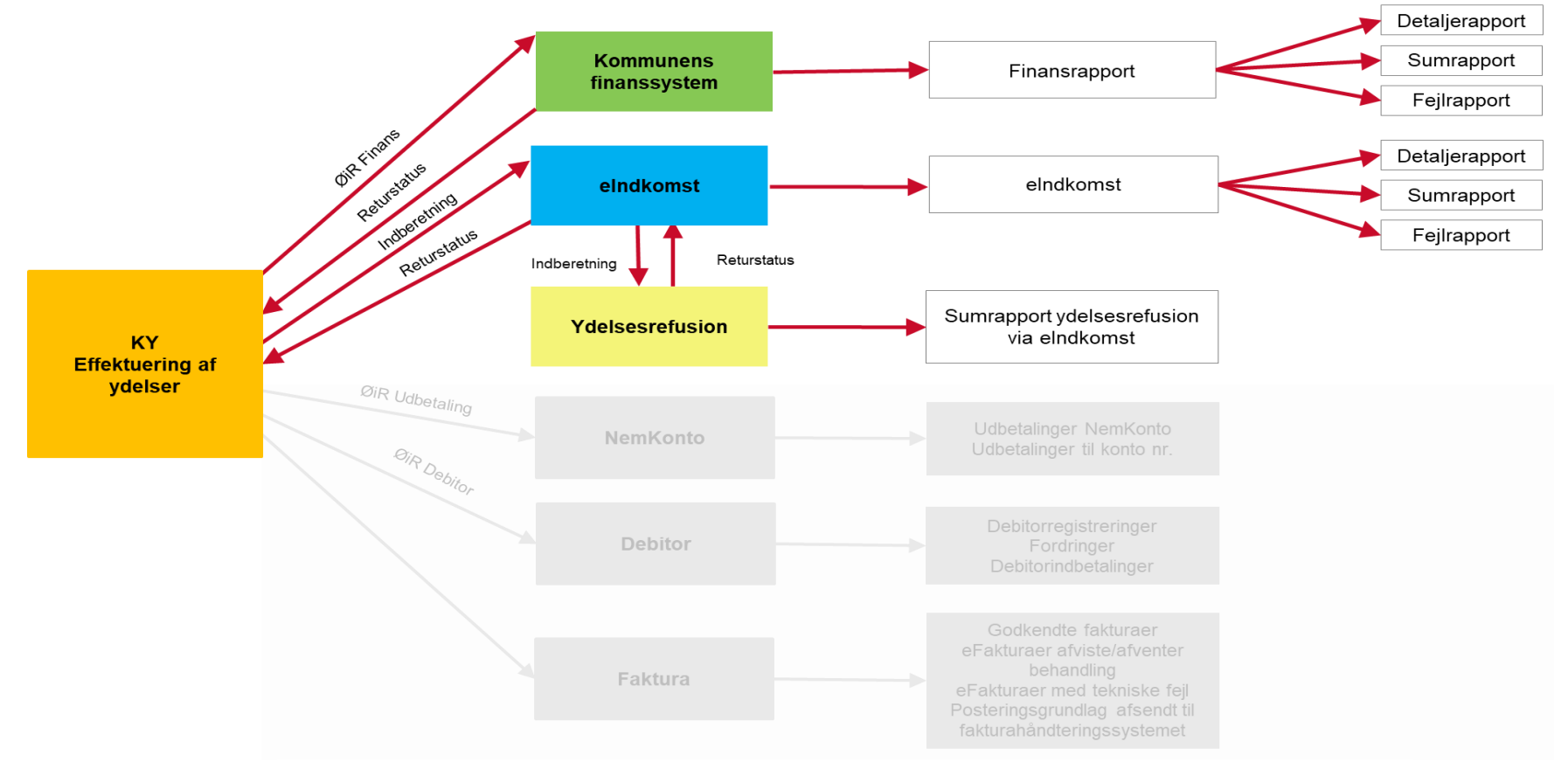

Figur 2: Oversigt over afstemning mellem KY og kommunens økonomisystem, eIndkomst og Ydelsesrefusion

# <span id="page-12-0"></span>**2.1 Afstemning mellem KY og økonomisystemet**

Formålet med denne afstemning er at dokumentere, at alle posteringer oversendt fra KY til kommunens økonomisystem og regnskab er modtaget korrekt, da de ellers ikke fremgår korrekt. I figur 3. ses et overblik over, hvilke rapporter der anvendes til at afstemme mellem KY og kommunens finanssystem hhv. drift og balance:

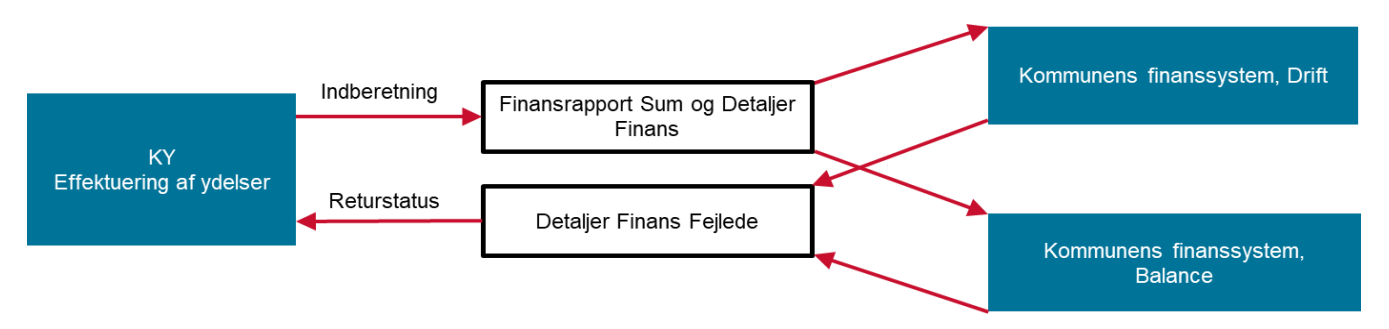

Figur 3: Overblik over rapporter til afstemning mellem KY og kommunens økonomisystem

Sammenhængen mellem KY og finanssystemet afstemmes ved hjælp af tre rapporter:

#### **1. 'Sum\_Finans'**

'Sum\_Finans' skal udvise totalsum 0, og totalen på samtlige driftskonti skal give samme total som samtlige mellemregningskonti. Som det fremgår af figur 4., sorteres 'Sum\_Finans' på henholdsvis mellemregninger i KY og øvrige. Denne rapport bør udvise samme sumtotal som økonomisystemet. Hvis ikke dette er tilfældet, bør forskellen fremgå af rapporten 'Detaljer\_Fejlede'.

I forbindelse med aflæggelse af årsregnskab, bør der tillige foreligge en afstemning af årstotalen i KY til økonomisystemet, både på driftskonti og mellemregningskonti.

#### **2. 'Detaljer\_Fejlede'**

For at identificere eventuelle uoverenstemmelser mellem økonomisystemet og KY, skal rapporten 'Detaljer\_Fejlede' anvendes. Dette gøres ved at sammenholde 'Detaljer\_fejlede' med 'Sum\_finans'.

#### **3. 'Detaljer\_Finans'**

Rapporten 'Detaljer Finans' viser en yderligere specifikation af sumposteringer, der er oversendt og accepteret i økonomisystemet.

Såfremt der fortsat ikke er overenstemmelse mellem økonomisystemet og KY, vil det være nødvendigt for kommunen at analysere, om afvigelsen kan skyldes en systemfejl i kommunens økonomisystem. Kommunen bør i dette tilfælde rette henvendelse til deres ERP-leverandør for at løse udfordringen. Er der derimod tale om en fejl i KY, bør kommunen oprette en fejlsag i MinSupport.

Figur 4. viser total summen for drift og mellemregninger, som i nedenstående eksempel begge er lig 0. Driften er i alt -208.805.191,34 og er lig mellemregninger på i alt 208.805.191,34. Kolonnerne debet/kredit står modsat i KY rapporten i forhold til i økonomisystemet.

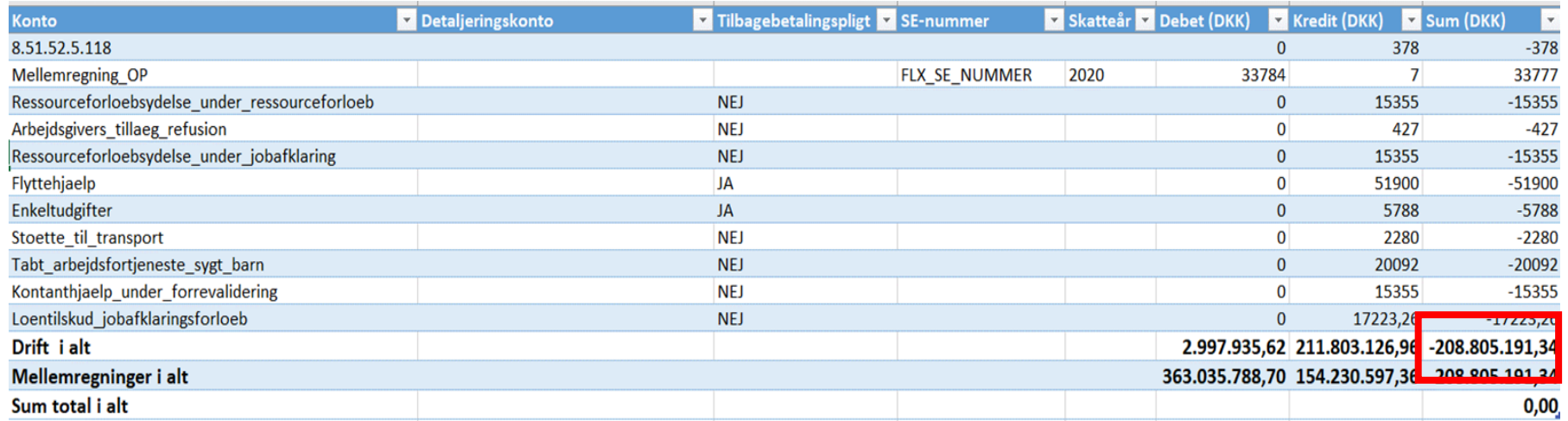

Figur 4: Totalsum for drift og mellemregninger.

Figur 5. viser et eksempel på konteringsoversigten i økonomisystemet, hvor totalsummen udviser 0. Dvs. summen af driftsposteringer total debet 1.471.191 kr. og sum-balance posteringer total kredit 1.471.191 kr. er lig med hinanden. Dette skal stemme med de tilsvarende summer i KYrapporten 'Sum - Finans'*.*

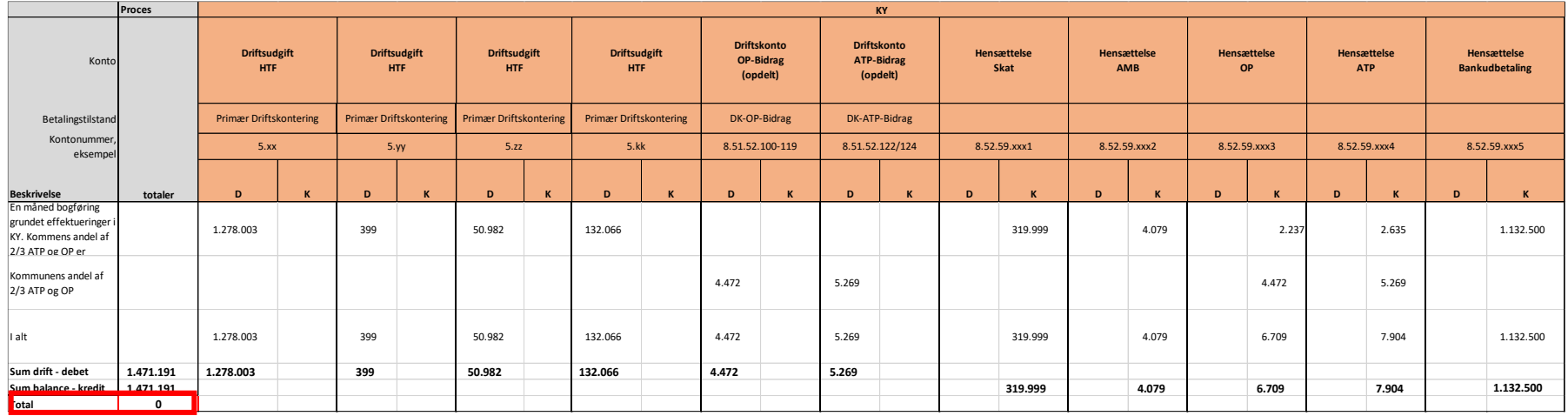

Figur 5: Oversigt over kontering i finanssystemet

Figur 6. og 7. viser et eksempel på en **afvigelse** mellem KY-rapporten 'Sum - Finans' og økonomisystemet. I første omgang viser KY-rapporten (Figur 5) 'Sum - Finans' 96.492.864 kr. i debet og 96.492.864 kr. i kredit, hvilket udviser en totalsum på 0.

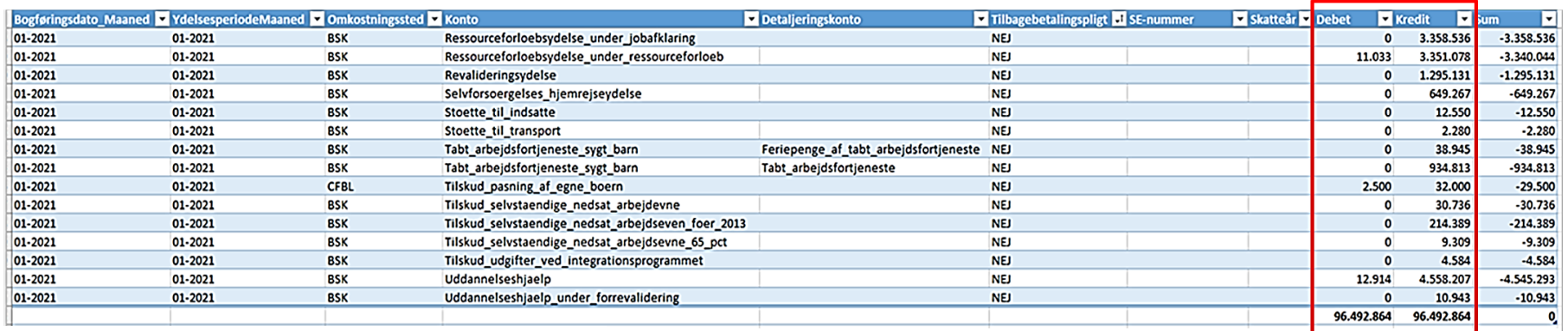

Figur 6: Eksempel fra KY-rapporten 'Sum\_finans'

Figur 7 viser **totalsummen i økonomisystemet** på 96.459.311,00 kr. i debet og -96.459.311,00 kr. i kredit.

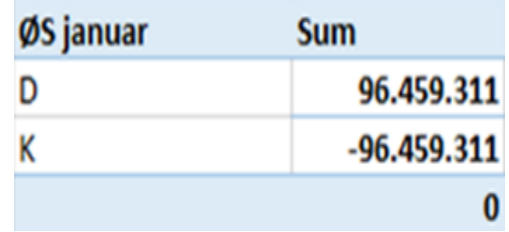

Figur 7: Eksempel på totalsummen i finanssystemet (i dette tilfælde ØS Indsigt)

Summerne i KY og økonomisystemet stemmer dermed ikke overens, og differencen på 33.533 kr. vil derfor blive afvist i økonomisystemet. Uoverenstemmelser mellem de to systemer kan identificeres vha. rapporten 'Detaljer - Fejlede'.

### **2.1.1. Detaljer - Fejlede**

'Detaljer - Fejlede' anvendes til at identificere og dokumentere afvigelser mellem KY og økonomisystemet, som skyldes posteringer der mangler at blive posteret i økonomisystemet i forbindelse med regnskabsafslutning.

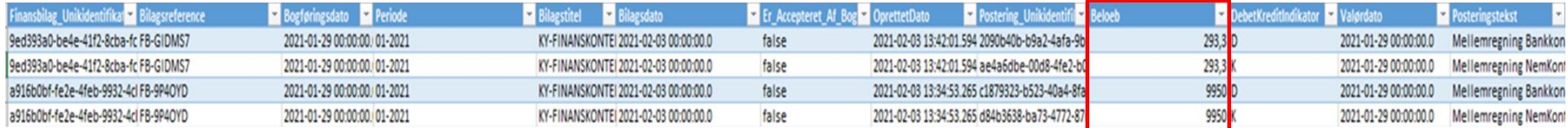

Figur 8: Eksempel på 'Detaljer\_Fejlede', hvor differencer mellem KY og finanssystemet fremgår

Figur 8. illustrerer KY fejllisten på i alt 10.243 kr., som udgøres af de 9.950 kr. og 293 kr. i debet og kredit, som illustreret i ovenstående eksempel under overskriften 'Beloeb'. Fejllisten viser desuden en difference på 33.553 kr., hvor der fortsat resterer en forskel på 23.310 kr.

Eksemplet illustrerer et udtræk fra ØS indsigt, men samme princip gør sig gældende for KMD Opus og Prisme.

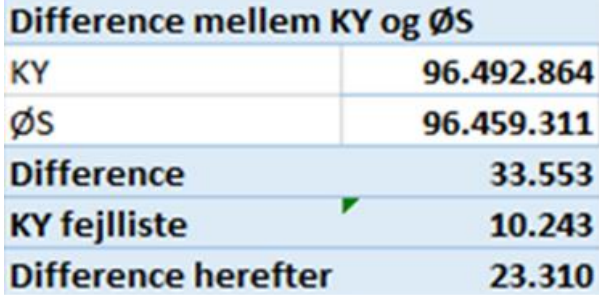

Figur 9: Eksempel på udtræk fra ØS Indsigt, hvor differencen mellem KY og økonomisystemet vises.

Differencen på de 23.310 kr. skyldes en systemfejl, som vil kræve nærmere undersøgelse. Dette skal ske i samarbejde med kommunens ERPleverandør eller via MinSupport afhængigt af, hvor kommunen vurderer, at fejlen stammer fra.

# <span id="page-17-0"></span>**2.2 Sammenhæng mellem KY og økonomisystemet, eIndkomst og Ydelsesrefusion**

Til brug for afstemninger anvendes rapporter i KY, udtræk fra finanssystemet samt udtræk og rapporter fra eIndkomst. I nedenstående figur er sammenhængen mellem de forskellige afstemninger vist:

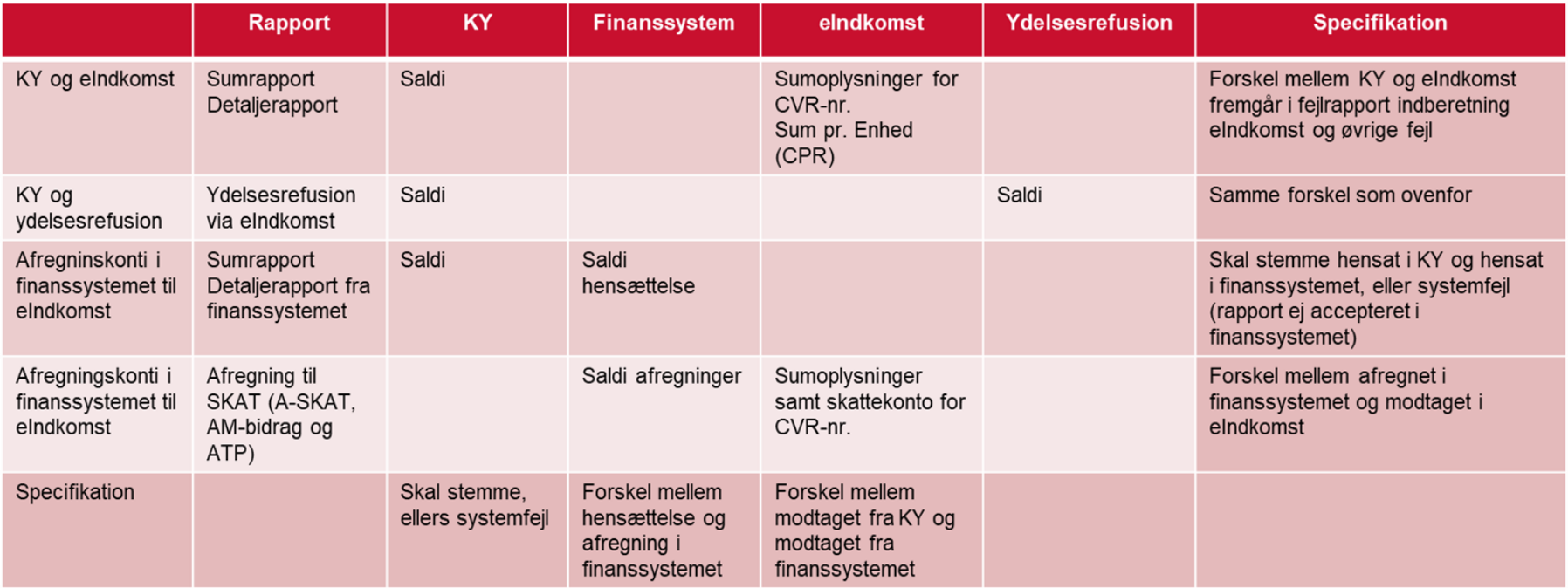

Figur 10: Oversigt over afstemninger

**Bemærk:** Foretages der manuelle reguleringer af SKAT, f.eks. ved udbetaling af en skatteregulering over for borgeren via mellemregningskonto 'Hensættelse Skat' og med manuel indberetning til eIndkomst, vil der opstå en forskel mellem KY og eIndkomst. Dette skyldes, at manuelle rettelser ikke på nuværende tidspunkt kan registreres i KY. Denne forskel mellem KY og eIndkomst kan identificeres ved at trække en liste i eIndkomst over manuelle indberetninger samt et udtræk fra finanssystem på mellemregningskontoen 'Hensættelse Skat' på maskinnumre/kassenumre der afviger fra KYs maskinnummer/kassenummer.

# <span id="page-18-0"></span>**2.2.1. Afstemning mellem KY og eIndkomst**

Formålet med denne afstemning er at kontrollere, at indberetninger til eIndkomst er i overenstemmelse med det, som KY har effektueret samt at identificere potentielle afvigelser, der skyldes indberetningsfejl. Sammenhængen mellem KY eIndkomst og SKAT eIndkomst afstemmes via 5 rapporter:

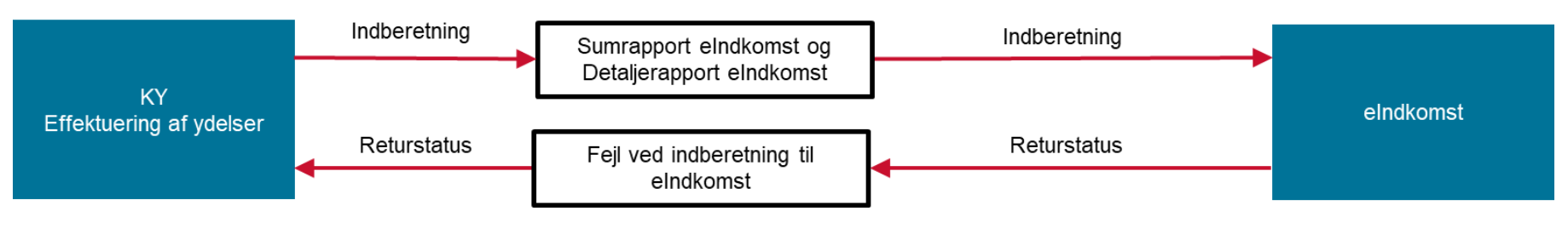

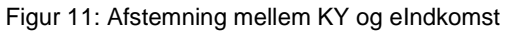

#### **KY eIndkomst:**

#### **1. 'Sum - eIndkomst'**

Sum - eindkomst indeholder både bekræftede og 'fejlede/afviste'. I rapporten 'Detaljer – eIndkomst fejlede' er disse benævnt 'fejlede', og i rapporten ´Detaljer - eIndkomst` er disse benævnt 'afviste'.

'Sumoplysninger - SKAT' eIndkomst for perioden i eIndkomst skal være i overenstemmelse med 'bekræftede' indberetninger til eIndkomst fra KY for samme periode. Samtlige anvendte felt-nurme i SKAT eIndkomst fra 'Sumoplysninger - SKAT eIndkomst' skal være i overenstemmelse med KYs 'Sum - eIndkomst' for tilsvarende felt-numre.

#### **2. 'Detaljer- eIndkomst fejlede'**

Hvis 'Sumoplysninger - SKAT eIndkomst' ikke stemmer med KYs 'Sum - eIndkomst', kan KYs 'Detaljer – eIndkomst fejlede' anvendes*,* som indeholder en specifikation af 'afviste' på CPR nr.

#### **3. 'Detaljer - eIndkomst (bekræftede/afviste)'**

KY *'*Detaltjer - eIndkomst' er opdelt i felterne 'bekræftede' og 'afviste'.

Summen af 'bekræftede' vil være lig summerne fra udtrækket 'Sumoplysninger SKAT eIndkomst'. Ligeledes vil summen af 'afviste' være lig summerne i 'Detaljer - eIndkomst fejlede'. Summen af 'bekræftede' og 'afviste' vil tilsammen være lig summen, som fremgår i rapporten 'Sum - eIndkomst'.

Hvis der fortsat er differencer, som ikke kan identificeres ved 'bekræftede' og 'afviste', kan der laves et udtræk i SKAT i rapporten i eIndkomst 'Sum pr. enhed'. Denne rapport er specificeret på CPR nr.-niveau og kan i Excel sammenstilles med KYs 'Detaljer eIndkomst', hvor differencerne identificeres.

Det anbefales, at afstemningen foretages primo måneden, idet KY indberetter til eIndkomst én gang efter den store månedlige udbetalingskørsel, samt efter at KY har samlet op på de sidste udbetalinger inden sidste bankdag i måneden, som har nået at få dispositionsdato i indeværende måned.

#### **SKAT eIndkomst:**

#### **5. 'Sumoplysninger - SKAT'**

Illustrerer et SE-nummer over godkendte indberetninger specificeret på feltnumre for en specifik periode.

#### 6. **'Sum pr. enhed'**

Rapporten er specificeret på CPR nr. og indeholder alle godkendte beløb i eIndkomst specificeret på felt-numre. Rapporten sammenstilles i Excel med KY rapporten 'Detaljer - eIndkomst', og gør det muligt at identificere de udestående differencer.

I følgende eksempel er det en forudsætning, at KY stemmer overens med den information der gør sig gældende i økonomisystemet.

**Forskel Sum\_eIndkomst og SKAT eIndkomst Positive og negative beløb Rapport Sum\_eIndkomst i alt SKAT eIndkomst Forskel: Sum\_eIndkomst og SKAT\_eIndkomst Detaljer\_Fejlede Detaljer\_eIndkomst 'bekræftede' Detaljer\_eIndkomst 'afviste'** Felt 13 | 50.982| | 50.982| 0| 50.982| 50.982| Felt 14 | 1.283.840| -5.837 | 1.278.003| 1.278.003| 1.278.003 Felt 37 399 399 399 0 0 399 Felt 38 132.066 132.066 132.066 0 0 132.066 **i alt 1.467.287 -5.837 1.461.450 1.410.468 50.982 50.982 1.410.468 50.982** Felt 15 | 319.999| | 319.999| 308.160| 11.839| 11.839| 308.160| 11.839 Felt 16 | 4.079 | 4.079 | 4.079 | 4.079 | 4.079 | 4.079 | 4.079 | 4.079 | 4.079 | 4.079 | 4.079 | 4.079 | 4.07 Felt 46 7.904 7.904 7.334 570 570 7.334 570 Felt 47 6.709 6.709 6.709 0 6.709 **i alt 338.691 0 338.691 322.203 16.488 16.488 322.203 16.488 I alt 1.805.978 -5.837 1.800.141 1.732.671 67.470 67.470 1.732.671 67.470 Sum\_eIndkomst Summen af positive og negative beløb Forskel Sum\_eIndkomst og sum fra SKAT Summen af alle felter Effektuerede ydelser godkendt i eIndkomst Effektuerede ydelser afvist i eIndkomst**

Figur 12. illustrerer afstemning mellem KY og eIndkomst, hvor de respektive rapporter er opstillet og anvendt til afstemning:

Figur 12: Afstemning mellem KY og eIndkomst.

**Bemærk:** 'Detaljer - eIndkomst fejlede' vil således være lig med 'Detaljer - eIndkomst afviste'.

I efterfølgende afsnit vises eksempler fra excel på udtræk fra de rapporter, som indgår i ovenstående afstemning. Udtrækkene er taget fra følgende rapporter.

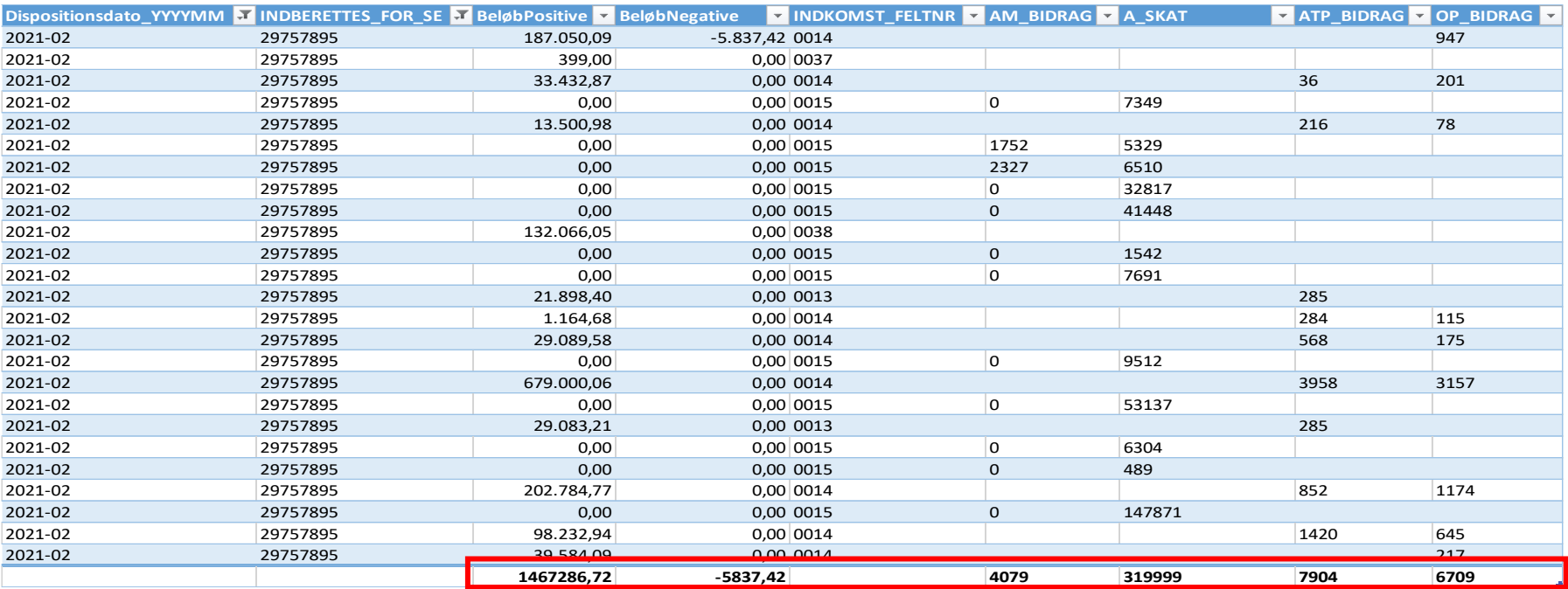

**KY eIndkomst: '**Sum - eIndkomst' (indgår i figur 12 under overskriften 'KY-sumrapport i alt').

Figur 13: Eksempel på Sum - eIndkomst

**SKAT eIndkomst: '**Sumoplysninger - SKAT eIndkomst' (Indgår i Figur 12 under overskrift 'SKAT eIndkomst'). Figuren illustrerer SKATs eIndkomst hjemmeside, hvor der vises et SE-nummer over godkendte indberetninger specificeret på feltnumre for en specifik periode.

|                                                                             |                                                  | Resultat for afregningsperiode 02.2021 - 02.2021 |        |           |          |              | Resultatet indeholder: alle medarbejdere |             |             |             |             |  |
|-----------------------------------------------------------------------------|--------------------------------------------------|--------------------------------------------------|--------|-----------|----------|--------------|------------------------------------------|-------------|-------------|-------------|-------------|--|
|                                                                             | Vis kun beløbsfelter<br>Vis kun feriekontofelter |                                                  |        |           |          |              |                                          |             |             |             |             |  |
|                                                                             |                                                  |                                                  |        |           |          |              |                                          |             |             |             |             |  |
|                                                                             | I-SE-nr                                          | P-SE-nr                                          | CPR-nr | Per-start | Per-slut | Feltnr 0014  | Feltnr 0015                              | Feltnr 0037 | Feltnr 0038 | Feltnr 0046 | Feltnr 0047 |  |
|                                                                             | Flere                                            | 29757895                                         | Alle   | 2021.02   | 2021.02  | 1.278.002.64 | 308.160.00                               | 399,00      | 132.066.05  | 7.334.00    | 6.709,00    |  |
|                                                                             | Sum                                              |                                                  |        |           |          | 1.278.002.64 | 308.160,00                               | 399,00      | 132.066,05  | 7.334,00    | 6.709,00    |  |
|                                                                             |                                                  |                                                  |        |           |          |              |                                          |             |             |             |             |  |
|                                                                             |                                                  |                                                  |        |           |          |              |                                          |             |             |             |             |  |
| Benyt piletasterne på skærmen eller tastaturet, til at navigere i tabellen. |                                                  |                                                  |        |           |          |              |                                          |             |             |             |             |  |
|                                                                             | Bestil som fil                                   |                                                  |        |           |          |              |                                          |             |             |             |             |  |

Figur 14: Eksempel på Sumoplysninger - SKAT eIndkomst.

**KY eIndkomst: '**Detaljer – eIndkomst fejlede' (indgår i figur 12 under overskriften 'Detaljer - Fejlede').

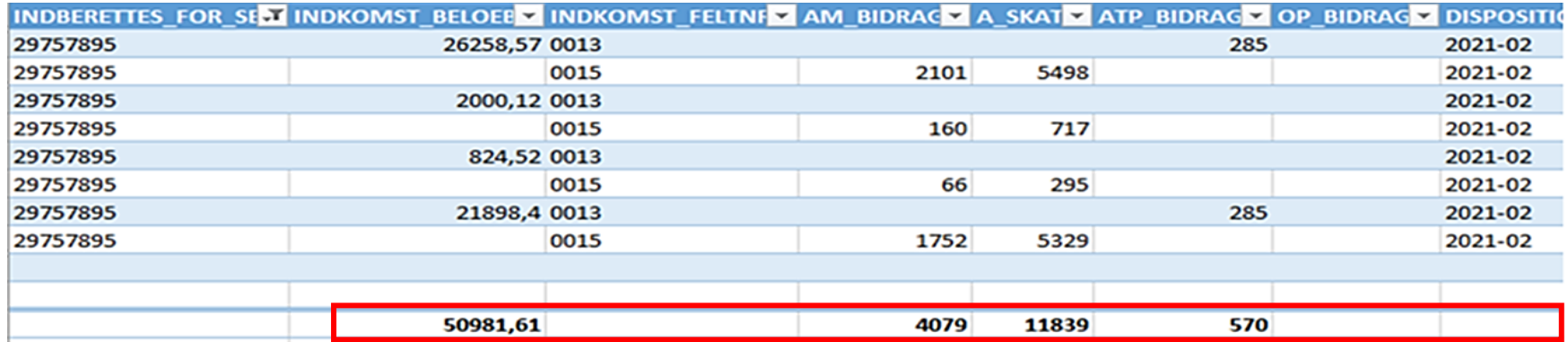

Figur 15: Eksempel på detaljerapport - eIndkomst - fejlede.

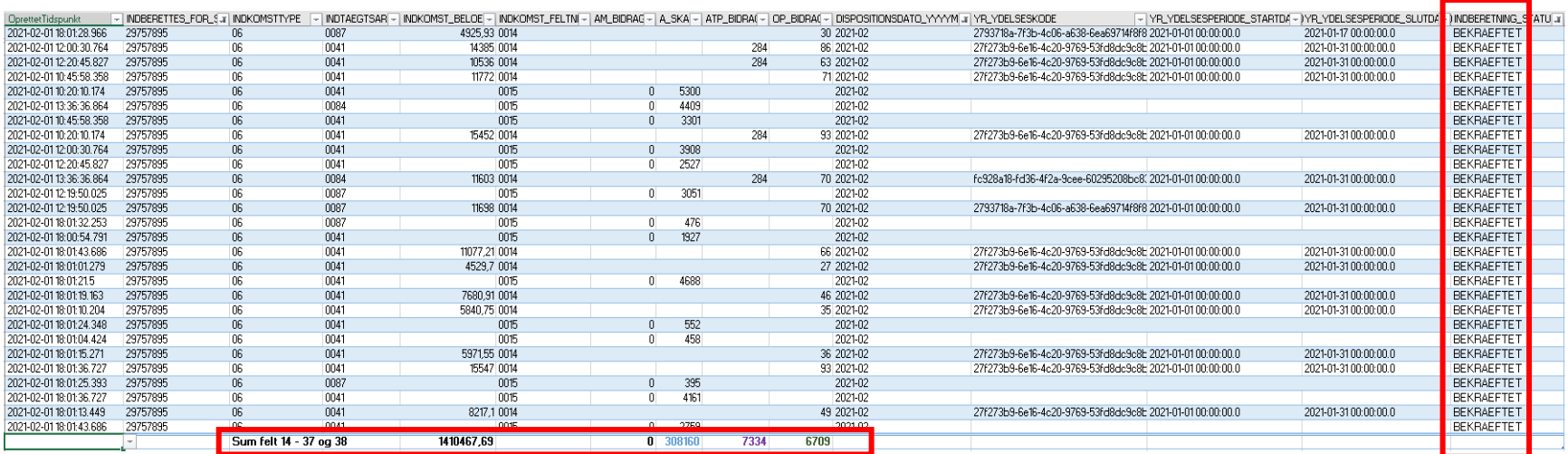

### **KY eIndkomst: '**Detaljer - eIndkomstbekræftede' (indgår i figur 12. under overskriften 'Detaljer - eIndkomst bekræftede').

Figur 16: Eksempel på detaljer - eIndkomst 'bekræftede'

**KY eIndkomst: '**Detaljer - eIndkomst afviste' (indgår i figur 12. under overskriften 'Detaljer - eIndkomst afviste').

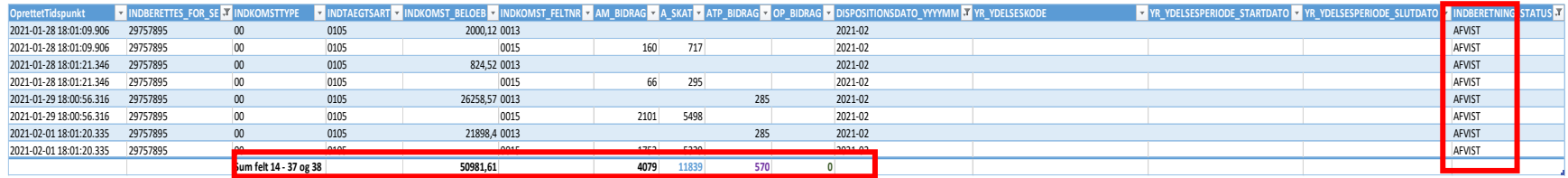

Figur 17: Eksempel på detaljer - eIndkomst 'afviste'.

#### **SKAT eIndkomst:** 'Sum pr. enhed'.

Hvis der fortsat er en difference, der ikke kan specificeres, kan der i SKAT bestilles rapporten 'Sum pr. Enhed'. Rapporten er specificeret på CPR nr. og indeholder alle godkendte beløb i eIndkomst specificeret på felt-numre. Rapporten sammenstilles i Excel med KY rapporten 'Detaljer eIndkomst', og gør det muligt at identificere de udestående differencer.

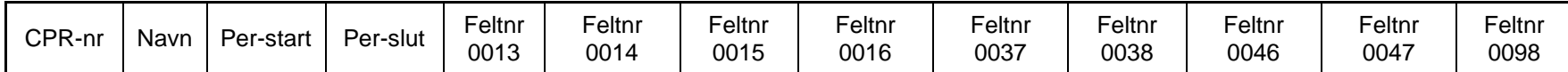

Figur 18: Eksempel på overskrifter i SKAT eIndkomst 'Sum pr. enhed'.

### <span id="page-24-0"></span>**2.2.2. Afstemning mellem KY og Ydelsesrefusion**

Formålet med denne afstemning er, at afstemme indberetninger mellem Ydelsesrefusion og det, som KY har effektueret, samt at identificere afvigelser der skyldes fejlede YR indberetninger.

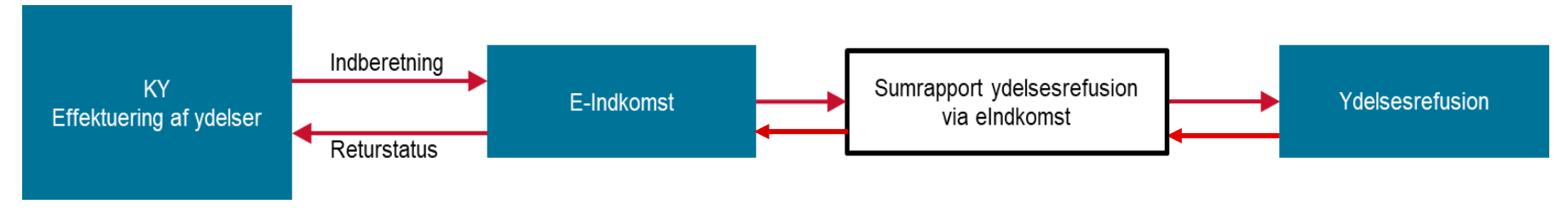

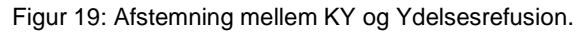

Rapporten 'Sum - Ydelsesrefusion' dannes i forbindelse med eIndkomst og sumrapporten for 'eIndkomst-indberetninger' og sikrer, at alle indberetninger til eIndkomst også overføres Ydelsesrefusion. Rapporten summerer således de oplysninger, der er oversendt til eIndkomst, og som er relevante i forhold til Ydelsesrefusionen. Returstatus mellem eIndkomst og Ydelsesrefusuon på fejlede YR indberetninger, har sammenhæng med returstatus mellem KY og eIndkomst

Rapporten består af en tabel med kolonner, der viser det datasæt som rapporten består af, f.eks 'dispositionsdato', 'YR Ydelseskode', 'BeløbPositive' m.m., samt rækker der viser summen af en kombination pr. række ift. Ydelsesrefusionen.

Vær opmærksom på kommunens andel af ATP og OP bidrag, idet der her er 100 pct. refusion og dermed en anden refusionssats end de øvrige indberetninger, som følger refusionsrapporten. Kommunens andel af ATP og OP udbetales på konto 8.51.52, hvor også refusionen registreres.

## <span id="page-25-0"></span>**2.2.3. Afstemning mellem økonomisystemet og eIndkomst (hensættelse og afregning)**

Formålet med denne afstemning er, at afstemme afregning til eIndkomst så den er i overensstemmelse med KYs eIndkomst oplysninger.

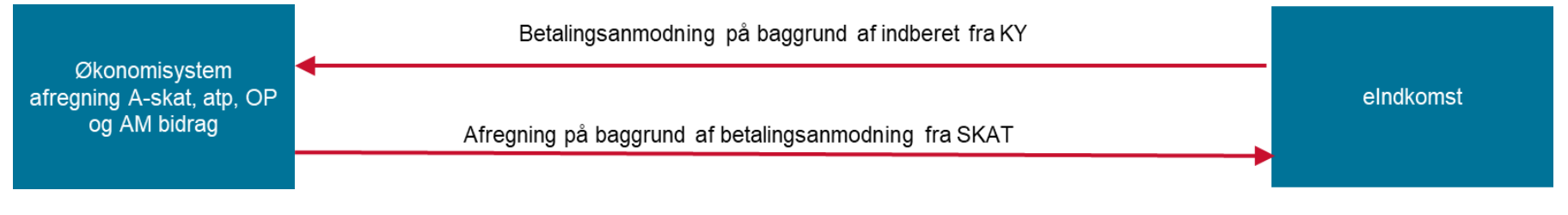

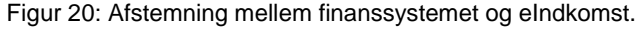

Der skal være sammenhæng mellem de hensættelser til A-SKAT, ATP og OP på mellemregningerne i finanssystemet, som kommer fra KY og de afregninger til SKAT eIndkomst og ATP på mellemregningerne i finanssystemet.

### **Hensættelser A-SKAT, ATP og OP**

• Summer fra KYs 'Sum - Finans' skal udvise samme sum, som hensættelser i finanssystemet for mellemregningskontiene A-SKAT, ATP og OP. Hvis der er differencer se da afsnit 2.2.3.1 for nærmere gennemgang.

### **Afregning A-SKAT, ATP og OP**

• Kommunen indbetaler A-SKAT og AM-bidrag til SKAT eIndkomst løbende og ATP og OP indbetales til ATP kvartalsvis. Disse indbetalinger registreres på afregninger mellemregninger A-SKAT, ATP og OP i finanssystemet.

- Vedrørende A-SKAT og AM-bidrag får kommunen en betalingsanmodning fra SKAT 7 14 dage efter, at KY har indberettet til eIndkomst. Denne betalingsanmodning er opgjort på baggrund af de indberetninger KY har foretaget til eIndkomst.
- Hvis alle de indberetninger KY har foretaget til eIndkomst er godkendt i eIndkomst, svarer betalingsanmodningen til den saldo, som KY har hensat på mellemregning A-SKAT, AM-bidrag konto 8.52.59 (hensættelse). Kommunen afregner, pba. betalingsanmodning fra SKAT, til eIndkomst på mellemregningen A-SKAT, AM-bidrag konto 8.52.59 (afregning). Der kan dog være en periodeforskydning, rente eller anden hændelse så det beløb der afregnes ikke stemmer overens med hensættelsen.
- For at identificere differencer mellem afregning og eIndkomst, kan kommunen anvende kontooversigten fra eIndkomst, som viser alle de posteringer eIndkomst har registreret vedr. det enkelte SE nr. i kommunen. Saldoen viser mellemværendet mellem kommunen og eIndkomst, som eIndkomst har registreret. På de tidspunkter, hvor skattekontoen udviser en saldo på 0 kr. har eIndkomst noteret, at kommunen har indbetalt alle betalingsanmodninger fra eIndkomst
- Vedrørende ATP og OP bidrag vil kommunen få en betalingsanmodning hvert kvartal fra ATP, hvorved der foretages en afstemning mellem hensættelserne og afregningerne. Dette fremgår i finanssystemets kontoskitser (se Figur 21).

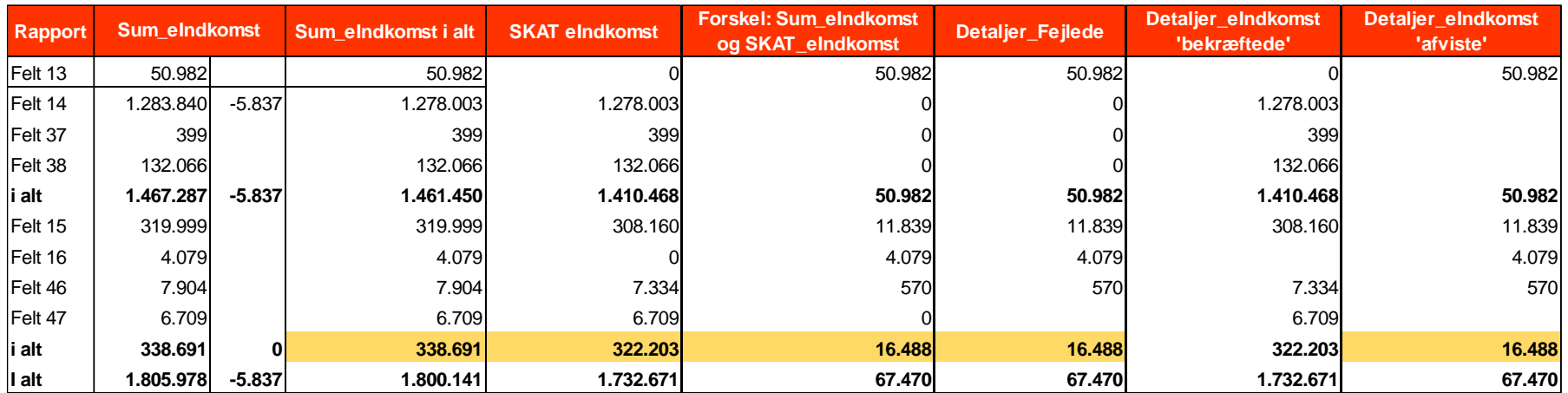

Nedenstående tabel illustrerer sammenstillingen af summer i de enkelte rapporter i KY og SKAT eIndkomst:

Figur 21: Summer i de enkelte rapporter i KY og SKAT eIndkomst

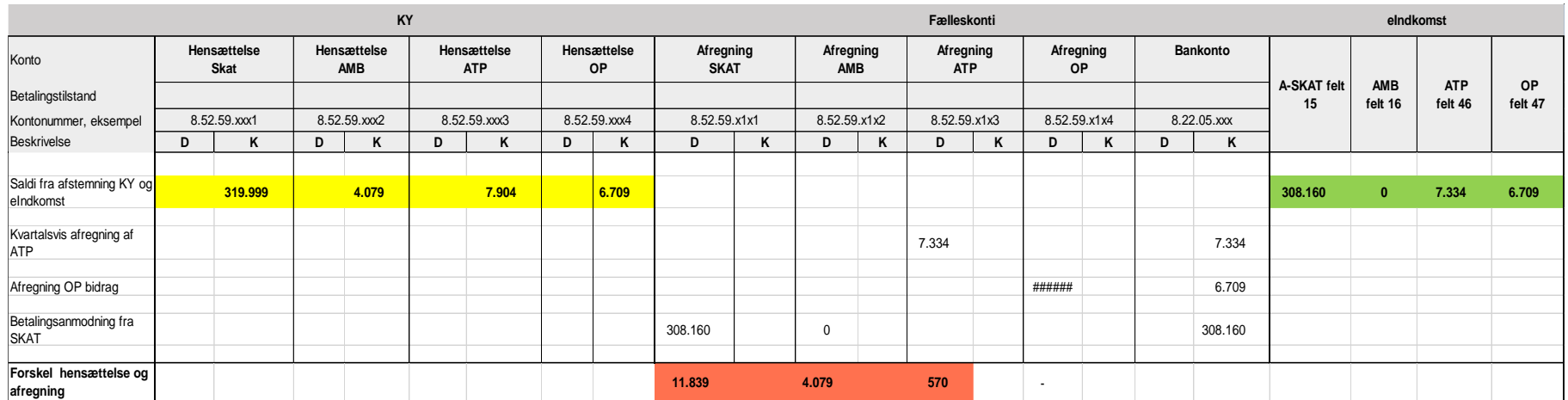

Ovenstående eksempel er vist i figur 22, hvor kontoskitser i finanssystemet fremgår.

Figur 22: Kontoskitser for hensættelse og afregning.

### **Hensættelser A-SKAT, ATP og OP**

• Saldiene for hensættelser markeret med **gul** i figur 22. er fra KY 'Sum - eIndkomst'. Hensættelserne er bogført i finanssystemet på mellemregningskonti 8.52.59 (hensættelseskonti) på hhv. **SKAT 319.999, AMB 4.079, ATP 7904** og **OP 6.709**.

### **Afregning A-SKAT, ATP og OP**

- Saldiene i 'SKAT eIndkomst' er markeret med **grøn** i figur 22.
- Betalingsanmodninger til kommunen fra A- skat og ATP er opgjort på baggrund af de oplysninger, som er registreret i eIndkomst. Dette giver derfor forskelle mellem hensættelser og afregning i mellemregningskontiene i finanssystemt, som er markeret i figur 22. med **rød**. Samme forskelle fremgår af figur 22 i KY 'Detaljer - Fejlede' og KY 'Detaljer - afviste'.
- Hvis der stadig er forskelle mellem hensættelser og afregninger i finanssystemet, som ikke kan forklares ud fra ovenstående, kan der i SKAT eIndkomst trækkes en kontooversigt, som viser alle de posteringer, som eIndkomst har registreret om det enkelte SE-nummer i kommunen.
- På de tidspunkter, hvor skattekontoen udviser en saldo på 0 kr., vil eIndkomst notere, at kommunen har indbetalt alle betalingsanmodninger fra eIndkomst.
- Nedenstående eksempel viser et udtræk fra en skattekonto, hvor kommunen har indbetalt alle betalingsanmodninger (med undtagelse af pålignede renter på 126,03 kr.) Betaling af renter bogføres i finanssystemet på **IM konto 6.45.51**.

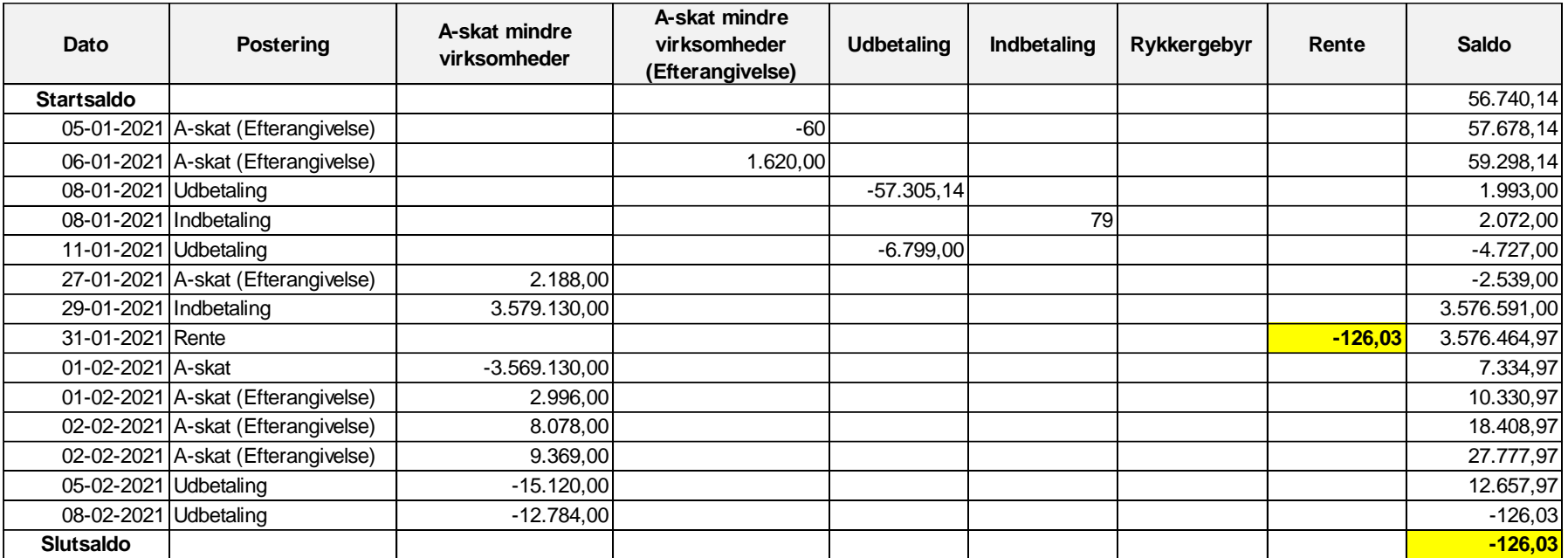

Figur 23: Udtræk fra skattekonto

# <span id="page-29-0"></span>**3. Afstemning mellem KY og Nemkonto, debitor og faktura**

KY sender og modtager oplysninger til og fra en række systemer. Afstemningsprocessen gør det muligt for kommunen, at sikre, at disse oplysninger er i overenstemmelse med hinanden samt at identificere potentielle uoverenstemmelser mellem data fra KY og de øvrige systemer. Afstemningsprocessen mellem KY og kommunens økonomisystem, Nemkonto, debitor og faktura fremgår af figur 24, og vil blive gennemgået i efterfølgende afsnit.

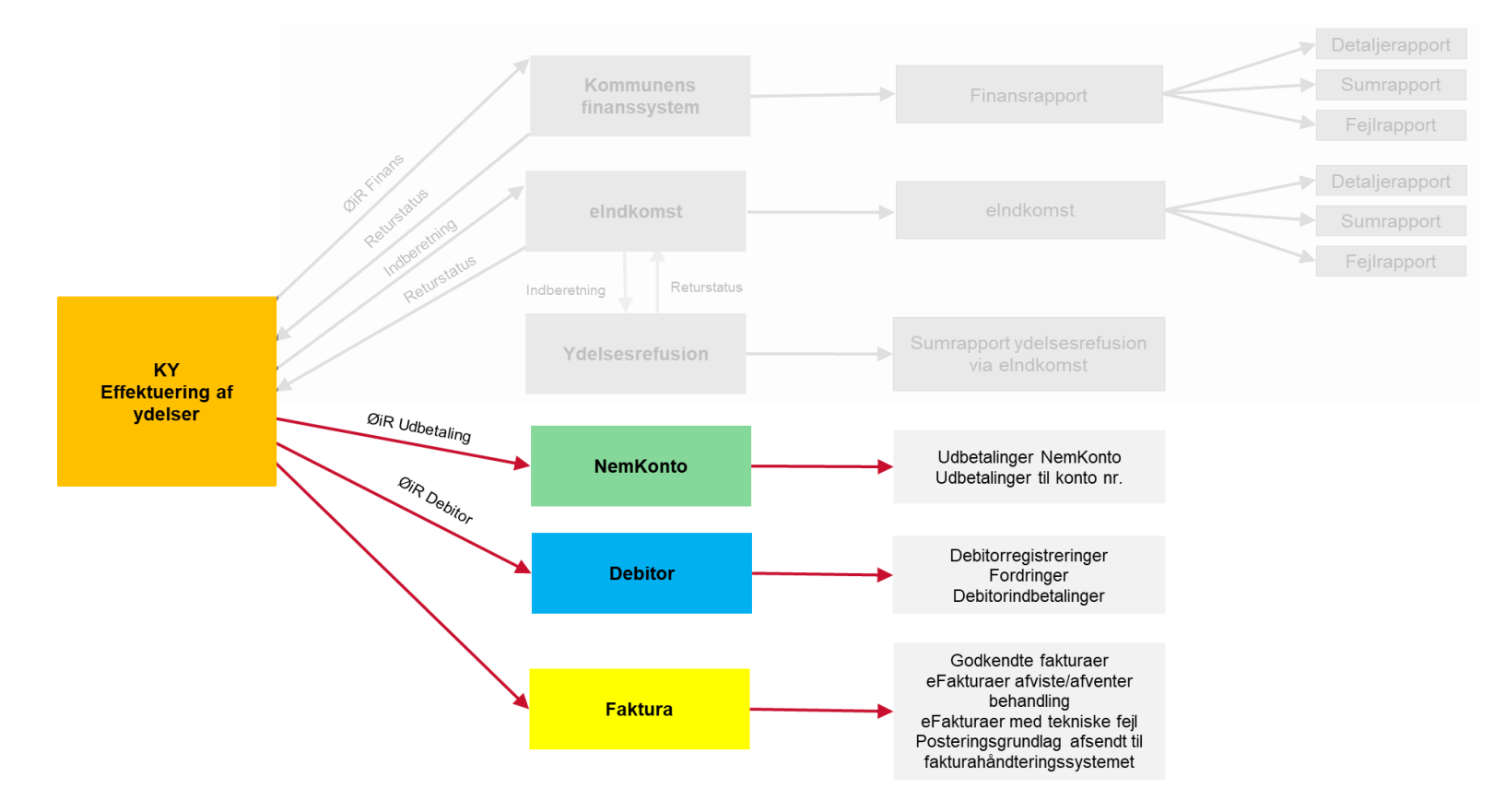

Figur 24: Afstemning mellem KY og Nemkonto, debitor og faktura

# <span id="page-30-0"></span>**3.1 Afstemning mellem KY og Nemkonto**

Formålet med denne afstemning er at sikre, at alle udbetalinger afsendt fra KY er modtaget korrekt i 'Hensættelse Bankudbetaling' og herfra videre til kommunens bankkonto via 'Afregning Nemkonto'.

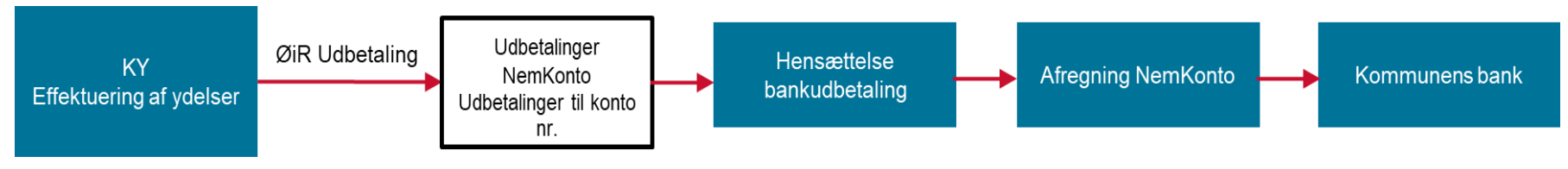

Figur 25: Afstemning mellem KY og NemKonto

Til af foretage afstemningen anvendes følgende rapporter:

#### **1. 'Sum - Indbetalinger'**

Viser de udbetalinger der er sendt til Nemkonto fra KY og summere beløbene for udbetalinger der deler den samme dispositionsmåned, satatus og kontantbilag.

#### **2. 'Detaljer – Udbetalinger'**

Rapporten viser en oversigt over de udbetalinger, der er overført til Nemkonto fra KY. Rapporten indeholder en række pr. udbetaling, der er sendt til Nemkonto.

#### **3. 'Udbetalinger til kontonumre'**

Rapporten indeholder udbetalinger fra KY der er foretaget til et angivet konto nr. i stedet for Nemkonto. Rapporten vil have en række per udbetaling der er sendt til Nemkonto.

### **3.1.1 Trin-for-trin - Konteringsflow for KY og NemKonto**

1. En udbetaling effektueres i KY og beløbet, som borgeren skal have udbetalt, hensættes derefter på mellemregningskontoen 'Hensættelse Bankudbetaling'

- 2. Når KY danner og sender betalingsanmodningen til NemKonto, vil KY danne et finansbilag, som indeholder en debitering på mellemregningskonto 'Hensættelse Bankudbetaling' og kreditering på mellemregningskonto 'Afregning Nemkonto', som er en bankkonto for systemudbetalinger.
- 3. Saldi på kontoen 'Afregning Nemkonto' udlignes herefter på kommunens bankkonto, herunder debet 'Afregning Nemkonto' og kredit 'Bankonto'.

Et eksempel på konteringsflowet for udbetaling via NemKonto er illustreret i nedenstående figur:

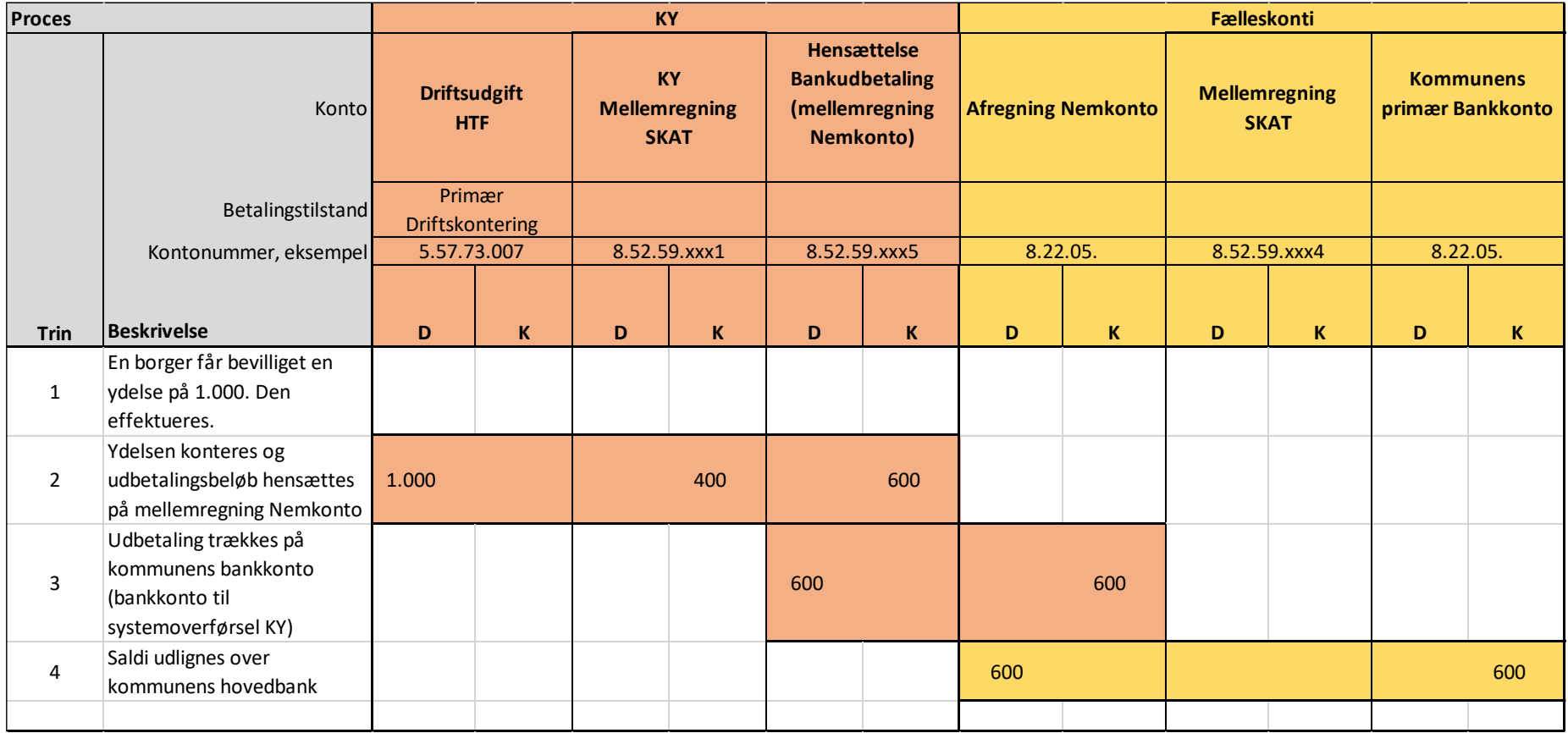

Figur 26: Konteringsflow for NemKonto

**Bemærk:** Fejlede posteringer fra KY til NemKonto skal **ikke** overføres til kommunens generelle fejlkonto. Fejlbehæftede betalinger skal derimod sendes retur til KY. Her kan sagsbehandler håndtere og rette fejludbetalingen i KY, før denne sendes retur til NemKonto og udbetalingen trækkes fra kommunen bankkonto. Hvis kommunen anvender en særskilt fejlkonto (fx. KUB-konto), skal der foretages en manuel regulering.

I forbindelse med opsætningen af NemKonto er det derfor vigtigt, at kommunen ikke vælger at få fejlede betalinger overført til en fejlkonto, da dette vil medføre fejl i konteringen og i forlængelse heraf fejl i afstemningen mellem KY og NemKonto.

# **3.1.2 Afstemning af NemKonto**

Afstemningsprincippet er at en saldo per CPR nr. skal være lig 0 ved en udbetaling. Således skal konti 'Hensættelse Bankudbetaling' og 'Afregning Nemkonto' udvise 0 i saldi.

Oftest udligner debet/kredit pr. CPR nr. hinanden men der kan være tilfælde, hvor flere udbetalinger fra KY samles til én post i NemKonto, hvilket kan medføre, at flere kreditposter på samme CPR nr. skal udlignes en debetpost, før at saldoen går i 0.

Der vil automatisk blive dannet et korresponderende finansbilag med posteringer på hhv. 'Hensættelse Bankudbetaling' i debet og 'Afregning Nemkonto' i kredit. Disse finansbilag vil være ens med rapporterne 'Detaljer – Nemkonto' og 'Sum - Nemkonto'.

**Bemærk:** Der vil foreligge en manuel afstemning mellem 'Afregning Nemkonto' og kommunens bankkonto.

Figur 27. illustrerer et eksempel på et posteringsudtræk fra en Prisme (2015) konto 'Hensættelse Bankudbetaling' (Mellemregning NemKonto).

- 1. Her vises beløbene markeret med gul eksempler på udbetalinger hvor debet/kredit udligner hinanden, og hvor saldoen dermed går i 0.
- 2. Her vises eksempler på udbetalinger af flere beløb til en borger, som modposteres i en udbetaling.
- 3. Her vises et eksempel på en borger, der har modtaget flere udbetalinger. Bemærk, at der for datoerne 11. og 15. november 2021 er beløb, hvor både debet og kredit udligner hinanden med lige store beløb.
- 4. Ligeledes er der for den 12. november 2021 sket en udbetaling af flere ydelser på samme dag, der udlignes af én samlet udbetaling.

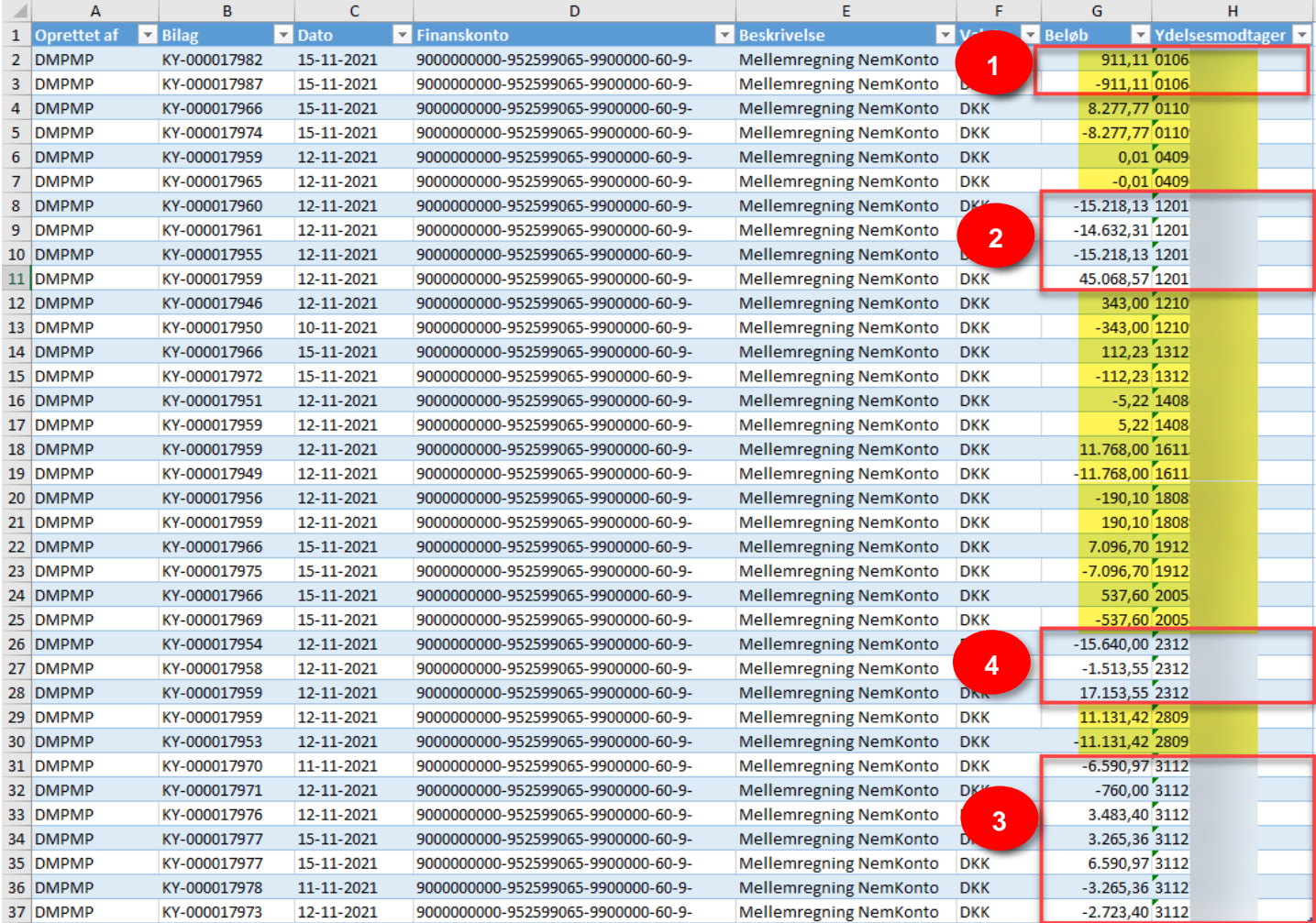

Figur 27: Eksempel på afstemning med rapporter fra Prisme (2015) kommune

I nedenstående figur 28. vises et eksempel fra en kontostreng på kontoen 'Hensættelse Bankudbetaling' (Mellemregning NemKonto) fra Prisme (2015). Her vises poster, som er fejlet og dermed ikke er blevet udlignet. Dette skyldes at beløbene blev returneret af NemKonto. Disse poster skal derfor behandles manuelt.

| Historik      |                                         |          |               |            |  |                             |                                   |                            |                     |                                         |                                   |                 |
|---------------|-----------------------------------------|----------|---------------|------------|--|-----------------------------|-----------------------------------|----------------------------|---------------------|-----------------------------------------|-----------------------------------|-----------------|
| Kladdenummer  | Dato og klokkeslæt for oprettelse Bilag |          | Dato          |            |  | År afsluttet Type<br>Valuta |                                   | Beløb i transaktionsvaluta | Beløb               | Beløb i rapporteringsvaluta Beskrivelse |                                   | Ydelsesmodtager |
|               |                                         |          |               |            |  |                             | <b>Contract Contract Contract</b> |                            |                     |                                         |                                   |                 |
| AAK-002200923 | 12-07-2021                              | 12:15:59 | OMP-000021409 | 12-07-2021 |  | <b>Betjening</b>            | <b>DKK</b>                        | $-3,700,00$                | 3.700,00            |                                         | -3.700,00 Udlignet Nem-konto      | 06058           |
| AAK-002190376 | 02-07-2021                              | 08:13:40 | KY-000005493  | 30-06-2021 |  | <b>Betjening</b>            | <b>DKK</b>                        |                            | 3.700,00 3.700,00   |                                         | 3.700,00 Mellemregning NemKonto   | 06058           |
| AAK-002299974 | 02-09-2021                              | 13:26:06 | OMP-000021794 | 02-09-2021 |  | <b>Betjening</b>            | <b>DKK</b>                        |                            | 10.344.00 10.344.00 |                                         | 10.344,00 Retur ingen nem-konto   | 11067           |
| AAK-002137877 | 27-05-2021                              | 13:00:00 | KY-000002424  | 31-05-2021 |  | <b>Betjening</b>            | <b>DKK</b>                        | $-10.344.00$               | 10.344,00           |                                         | -10.344,00 Mellemregning NemKonto | 11067           |

Figur 28: kontostreng på kontoen 'Hensættelse Bankudbetaling' (Mellemregning NemKonto)

- 1. Denne røde markering viser en post, som er kørt som straksudbetaling i juni. Der er derefter sket en fejl i konteringen, som derefter er blevet rettet manuelt i juli måned. Dette blev fundet i afstemningen og korrigeret i juli som det kan ses på dato. Bilag indikerer hvor posten kommer fra (forkortelsen OMP står for ompostering).
- 2. I dette eksempel er udbetalingen blevet afvist og returneret til bankkonto for systemudbetalinger. Dette skal også manuelt korrigeres.

# <span id="page-34-0"></span>**3.2 Afstemning mellem KY og debitor**

Formålet med denne afstemning er at sikre, at alle oplysninger afsendt fra KY er modtaget korrekt i kommunens debitorsystem. Ligeledes er formålet med afstemningen, at alle oplysninger fra debitorsystemet modtages korrekt i KY.

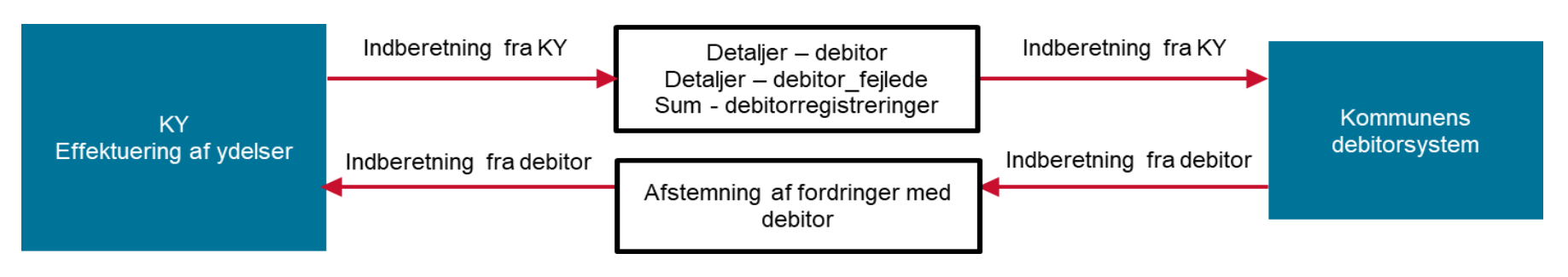

Figur 29: Afstemning mellem KY og debitorsystemet

Til denne afstemning anvendes disse rapporter:

#### **1. 'Detaljer - Debitor'**

Rapporten viser en oversigt over kommunikationen mellem KY og debitorsystemet i forhold til accepterede og ikke afviste fordringer.

36

#### **2. 'Detaljer - Debitor fejlede'**

Rapporten viser en oversigt over kommunikationen mellem KY og debitorsystemet i forhold til afviste fordringer.

#### **3. 'Sum debitorregistreringer'**

Rapporten viser summen af fordringer, der er overført til debitor og oprettet i den samme måned.

#### **4. 'Afstemning af fordringer med debitor'**

Rapporten viser alle dækninger, afskrivninger og nedreguleringer, som KY har modtaget fra debitor og som oprindeligt blev oprettet i debitorsystemet inden for en specificeret tidsperiode.

### **3.2.1 Trin-for-trin – konteringsflow mellem KY og debitor**

- 1. KY sender en fordring til debitorsystemet via snitfladen SF159\_B.
- 2. Debitor modtager kravet og laver en bogføring i debet på den respektive 'KY Restancekonto' med modpost i kredit på fælleskontoen 'Mellemregning Debitor KY Fordringer og Dækninger'.
- 3. Når der modtages en indbetaling på fordringen i debitorsystemet, nedskrives den respektive 'KY Restancekonto' i kredit med modpost på en systemkonto og der sendes besked til KY om, at der er modtaget en indbetaling.
	- o Bemærk, at systemkontoen hedder noget unikt afhængigt af debitorsystemet: Mediekonto i KMD OPUS, Finanskonto i Prisme og Mellemindbetalingskonto i ØS indsigt.
- 4. KY sender en omposteringsfil via SF1590 A til økonomisystemet, hvor der gives besked om, at der skal foretages en ompostering.

5. Herefter bliver dækningen af af fordringen (der står på fælleskontoen 'Mellemregning Debitor KY Fordringer og Dækninger') debiteret og derefter krediteret på den korrekte indtægtskonto i driften (konto 5).

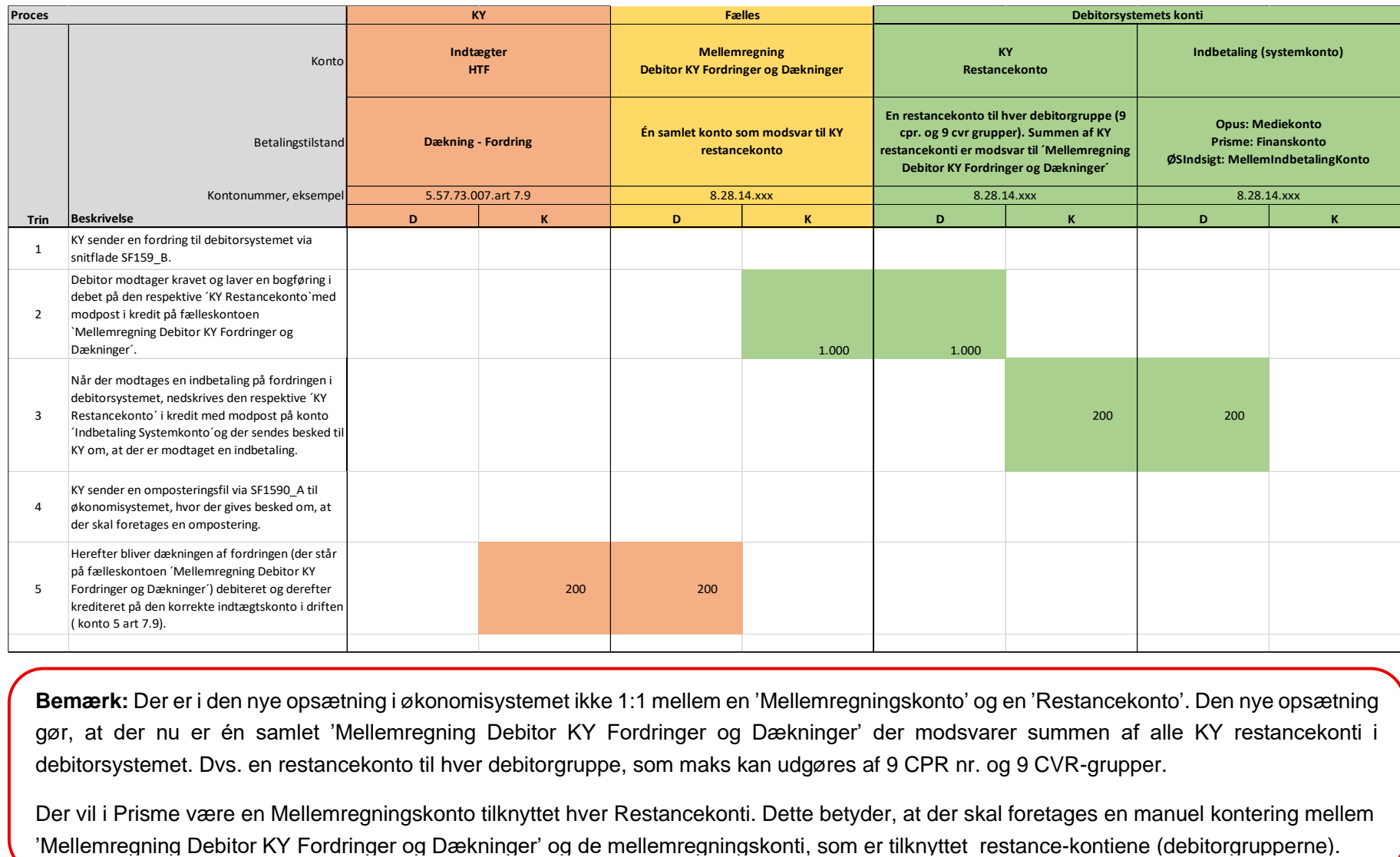

**Bemærk:** Der er i den nye opsætning i økonomisystemet ikke 1:1 mellem en 'Mellemregningskonto' og en 'Restancekonto'. Den nye opsætning gør, at der nu er én samlet 'Mellemregning Debitor KY Fordringer og Dækninger' der modsvarer summen af alle KY restancekonti i debitorsystemet. Dvs. en restancekonto til hver debitorgruppe, som maks kan udgøres af 9 CPR nr. og 9 CVR-grupper.

Der vil i Prisme være en Mellemregningskonto tilknyttet hver Restancekonti. Dette betyder, at der skal foretages en manuel kontering mellem

### <span id="page-37-0"></span>**3.2.3 Afstemning mellem KY og debitor**

- Det skal løbende påses, at oprettelser af fordringer samt op- og nedreguleringer af fordringer overføres korrekt mellem KY og debitorsystemet.
	- o For at dokumentere dette anvendes rapporterne 'Sum Debitorregistreringer' og til opklaring af differencer anvendes 'Detalje Debitor' og 'Detaljer – Debitor fejlede'
- Ligeledes skal det løbende påses, at oprettelser af fordringer, op- og nedskrivninger af fordringer bogføres korrekt mellem KY og kontoen 'Mellemregning Debitor KY fordringer og Dækninger'
	- o For at dokumentere dette anvendes rapporterne 'Sum Debitorregistreringer' og til opklaring af differencer anvendes 'Detalje Debitor' og 'Detaljer – Debitor fejlede'.

### <span id="page-37-1"></span>**3.2.4 Afstemning mellem debitor og KY**

- Det skal løbende påses, at alle dækninger, afskrivninger i debitorsystemet overføres korrekt til KY.
	- o For at dokumentere dette anvendes rapporterne *'Afstemning af fordringer med debitor'* og en rapport fra debitorsystemet, som kan variere afhængigt af kommunens ERP-system.
- Ligeledes skal det løbende påses, at indbetalinger og afskrivninger i debitorsystemet bogføres korrekt på 'KY restancekonto', (debitorgrupper) samt kontoen 'Mellemregning Debitor KY fordringer og Dækninger'
	- o For at dokumentere dette anvendes rapporten 'Afstemning af fordringer med debitor'.
	- o Afskrivninger og bogføringer foretages af debitorsystemet og afskrivningerne registreres i KY på baggrund af oplysninger fra debitorsystemet.

### <span id="page-37-2"></span>**3.2.5 Afstemning til Økonomisystemet**

- Totaler og bevægelser på mellemregningskontoen 'ØS mellemregning KY- fordringer og dækninger' relaterer sig til oplysninger fra KY.
- Totaler og bevægelser på mellemregnskontiene 'ØS KY restancekonti' relaterer sig til totaler og oplysninger fra debitorsystemet.
- Konto 'Mellemregning Debitor KY fordringer og Dækninger' skal stemme overens med den samlede saldo for alle 'KY restancekonti'.

**Bemærk:** Der kan være en tidsmæssig forskydelse mellem posteringerne på kontiene, da kontobevægelser kommer fra henholdsvis KY og debitorsystemet.

# <span id="page-38-0"></span>**3.2.6 Sammenhængen mellem KY, debitor og økonomisystemet**

Til brug for afstemninger anvendes rapporter i KY, udtræk fra økonomisystemet og rapporter fra debitorsystemet. I nedenstående figur er sammenhængen mellem de forskellige afstemninger for debitor vist som tre særskilte afstemninger.

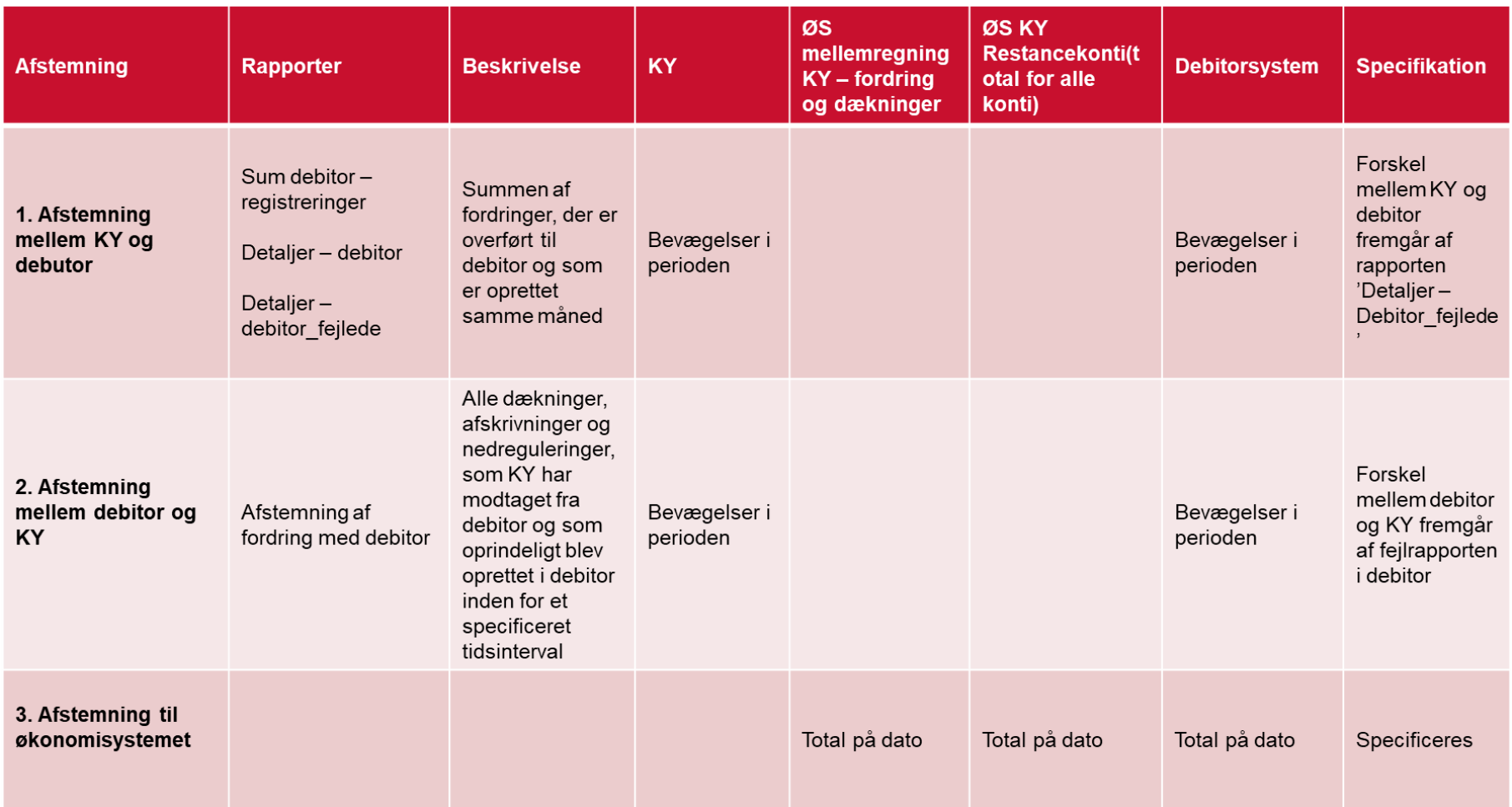

Figur 31: Sammenhængen mellem KY, debitor og økonomisystemet

### **3.2.7 Eksempel på afstemning mellem KY og debitor**

#### **3.2.7.1 Rapporten 'Detaljer – Debitor' i KY**

Figur 32 illustrerer et eksempel fra Prisme (2015), hvor rapporten 'Detaljer – Debitor' er anvendt til afstemning mellem KY og debitor. Rapporten viser, hvilke fordringer der er oprettet i KY i den pågældende måned samt oplysninger om, hvorvidt fordringerne er frigivet og dermed sendt til debitor og accepteret. I figur 30 er KY afstemt med debitor i forhold til fordringer sendt til debitorsystemet i juni måned.

- I kolonne T fremgår datoen for, hvornår fordringen er sendt og accepteret af debitor. Som det fremgår af figuren, er der i juni rapporten 3 fordringer i felt T.
- To af fordringerne er sendt og accepteret af debitorsystemet i juni måned. Disse er markeret med rød.
- Den tedje fordring er først sendt og accepteret af debitor i august måned, men fremgår stadig af juni rapporten og altså **ikke** i rapporten for august måned. Denne er markeret med grøn.

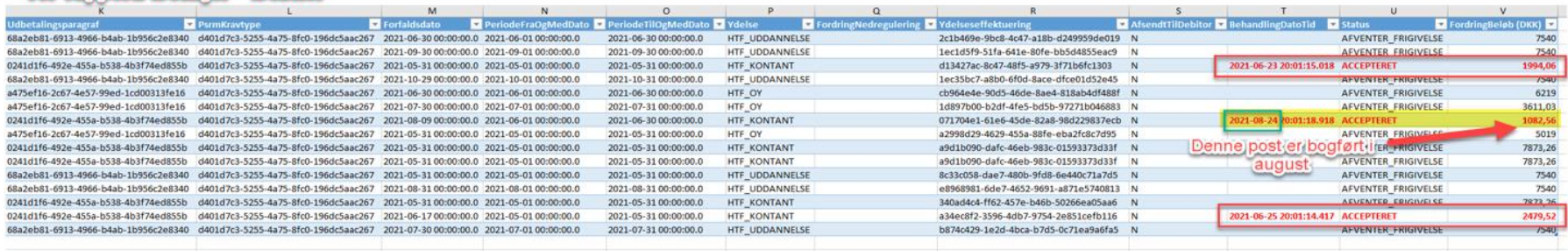

#### KY rapport: Detalier - Debitor

Figur 32: Eksempel på KY rapporten 'Detaljer – Debitor'

I ovenstående eksempel indeholder rapporten 'Detaljer – Debitor' alle de fordringer, der er oprettet i den måned rapporten trækkes fra. Rapporten viser således, hvilken status fordringerne har uagtet, hvornår de er sendt til debitorsystemet. Hvis der skal afstemmes efter denne rapport, vil det således betyde, at der skal trækkes samtlige rapporter for hver måned for at gennemskue, hvornår fordringerne er sendt til og accepteret af debitorsystemet for derefter at finde ud af hvornår de fremgår i debitorsystemet. Dette er meget uhensigtsmæssigt.

Posterne med status accepteret i rapporten KY 'Detaljer – Debitor' for juni måned er også modtaget i økonomisystemet (Prisme) på kontoen 'KY restance' i debet og mellemregningskontoen 'Mellemregning KY Fordringer og Dækninger' i kredit. I rapporten fra KY 'Detaljer – Debitor' for juni måned, foreligger en fordring der først er frigivet og accepteret i august. Denne post vil blive bogført i Prisme i august måned, men vil fortsat fremgå af rapporten for juni i KY. Se nedenstående figur:

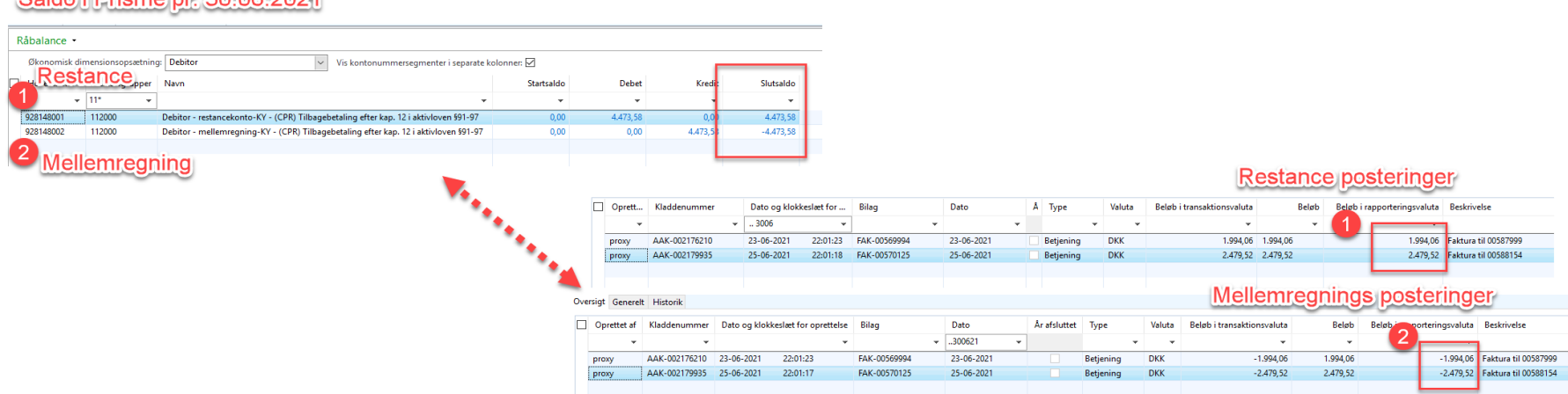

#### Colde i Driama nr. 2006/2021

Figur 33: Eksempel på KY rapporten 'Detaljer – Debitor'

Fordringer kan ligge i lang tid i KY før de frigives. Da man på nuværende tidspunkt kun kan trække oplysninger 92 dage tilbage, er konsekvensen ved afstemningen med disse rapporter i KY, at data fra en lang række måneder skal gennemgås, før det er muligt at gennemskue, hvornår de enkelte fordringer er sendt til debitor. Dette skyldes, at fordringerne ligger i de måneder, hvor de er oprettet og ikke i de måneder, hvor de er sendt til ERP-systemet.

**Bemærk:** Nå Når man afstemmer, er det vigtigt, at der er sammenhæng mellem den periode der afstemmes for i debitor og den rapport der trækkes i KY. Man skal derfor være opmærksom på, at hvis der afstemmes i debitor for fordringer modtaget i august, skal rapporten i KY 'Detaljer – Debitor' ligeledes indeholde samtlige data, der er sendt og accepteret i august.

Rapporternes nuværende opbygning gør det ikke muligt, at afstemme 1:1 fra KY rapporterne på enkeltpersoner og summer til *accepterede* krav i Debitor, hvilket gør afstemningsprocedurerne uhensigtsmæssige. NC arbejder i øjeblikket på følgende. Tilretning af nuværende KY rapport 'Detaljer – Debitor' eller udarbejdelsen af en helt ny rapport til afstemning mellem KY og debitor, hvor der trækkes på samtlige fordringer og hvor der vises, hvilke krav der er sendt og accepteret i en given måned. Dvs. når der trækkes en rapport for en given måned, skal den vise samtlige krav der har en dato i Kolonne T i nedenstående billede '*BehandlingDatoTid'* med status "*Accepteret"* i kolonne U, der ligger i den givne måned, uagtet hvornår kravet er oprettet (Også ud over 92 dage).

#### **3.2.7.2 Rapporten 'Detaljer – Debitor - Fejlede' i KY**

Figur 31 viser rapporten i KY 'Detaljer – Debitor fejlede', hvor det fremgår, hvilke fordringer der er blevet afvist og hvorfor. Det er muligt, at fremsøge, hvilken konkret borger som fordringen vedrører ved at klikke på fane 2 'Query1' i excel-udskriften.

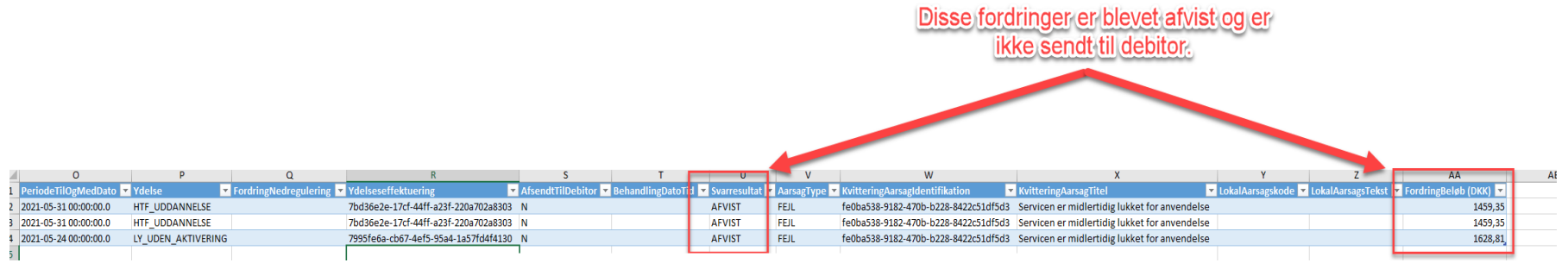

Figur 31: Eksempel på KY rapporten 'Detaljer – Debitor\_fejlede*'* for maj 2021

#### **3.2.7.3 Rapporten 'Sum - debitorregistreringer'**

Rapporten 'Sum - Debitorregistreringer' viser summen af de fordringer, der er sendt til debitor for en given periode. Det er her tale om den måned fordringen er oprettet i felt B *OprettetDatoTid*. I KY rapporten 'Sum - Debitorregistreringer' er der medtaget fordringer i kolonne A *OprettetDatoTid* (måned 2021-06) på i alt 3.562,08 kr.

Dette beløb fremgår af KY rapporten 'Detaljer – Debitor' og består af 1082,56 kr. og 2.479,52 kr. Beløbene fremgår under kolonne B *OprettetDatoTid* (den 17. juni 2021) og *Accepteret* i kolonne T *behandlingDatotid* med henholdsvis datoerne den 24.08.2021 og 25.06.2021.

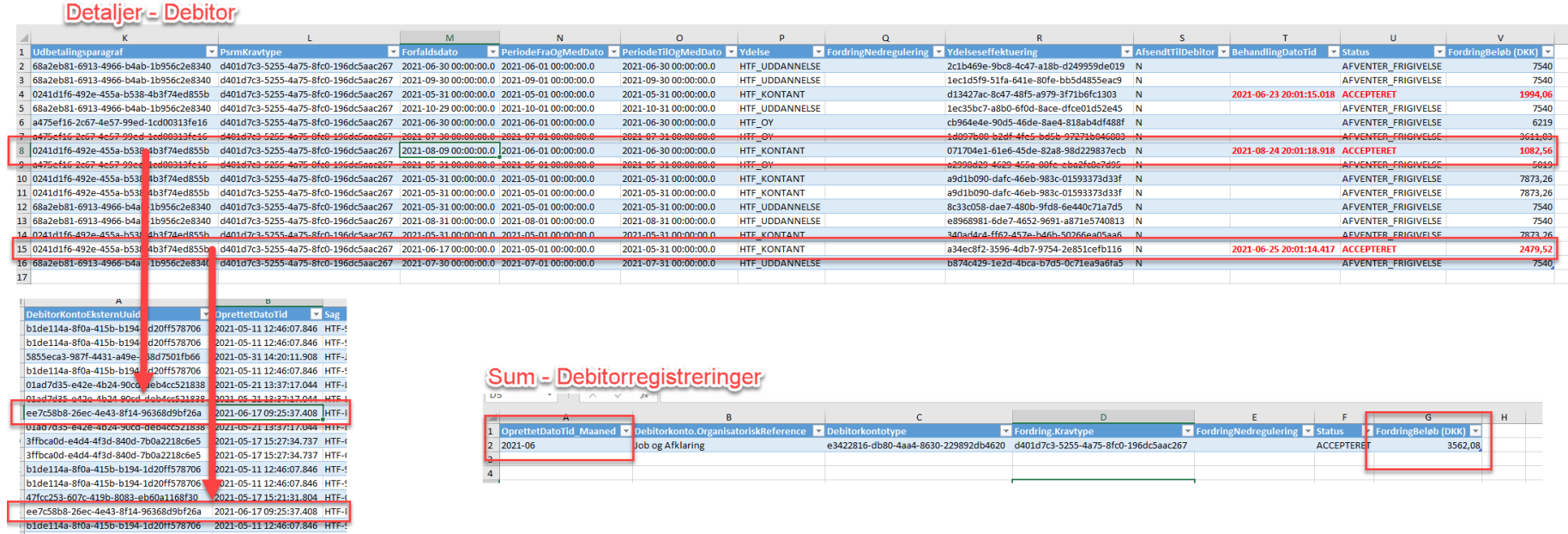

Figur 32: Sammenhæng mellem rapporterne 'Detaljer – Debitor' og 'Sum – Debitorregistreringer'

Beløbet 1.994,06 kr. som fremgår af rapporten 'Detaljer - Debitor' kolonne T *Accepteret* behandlingDatotid den 23.06.2021, fremgår af rapporten 'Sum - Debitorregistreringer', da det er oprettelsesmåneden der fremgår af summen for accepterede fordringer.

### <span id="page-43-0"></span>**3.3 Afstemning mellem KY og Faktura**

Fakturaer kan modtages på forskellige måder. Enten ved overlevering, fremsendelse af fysisk faktura eller ved modtagelse af elektronisk faktura (eFaktura) fra kommunens fakturahåndteringssystem. Formålet med denne afstemning er at sikre, at alle udbetalinger både fra eFaktura og manuelle fakturaer afsendt fra KY, er modtaget korrekt i fakturahåndteringssystemet samt at de konteres og betales korrekt.

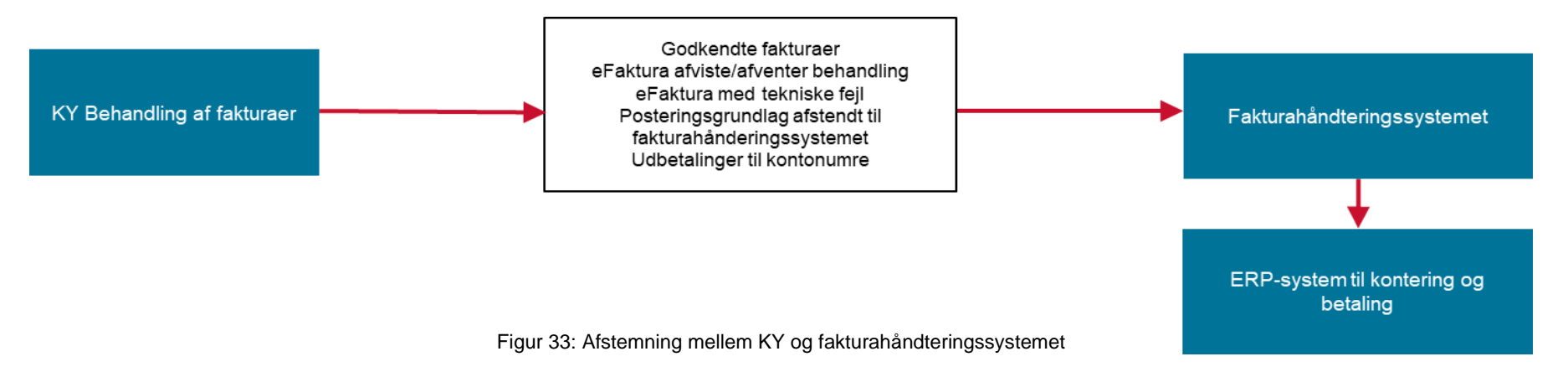

Til denne afstemning anvendes følgende rapporter:

#### **1. 'Godkendte eFakturaer**

Rapporten indeholder de godkendte eFakturaer fra KY, hvor beslutningen er 'Godkendt'

#### **2. 'eFakturaer der er afviste/afventer behandling**

Rapporten viser en oversigt over de eFakturaer i KY, som er afviste eller afventer/under behandling modtaget fra debitor og som oprindeligt blev oprettet i debitorsystemet inden for en specificeret tidsperiode

#### **3. 'Sumrapport af posteringsgrundlag afsendt til fakturahåndteringssystemet**

Rapporten indeholder en sum for posteringsgrundlag afsendt til fakturahåndteringssystemet, hvis bogføringsdato er inden for samme måned samt hvis oplysninger for debit/kreditindikator, tilbagebetalingspligt, konto, registreringskonto, omkostningsted og organisatorisk reference er ens. Rapporten viser alle dækninger, afskrivninger og nedreguleringer, som KY har modtaget fra debitor og som oprindeligt blev oprettet i debitorsystemet inden for en specificeret tidsperiode

#### 4. **'Udbetalinger til kontonumre'**

Indeholder udbetalinger fra KY der er foretaget til et angivet kontonummer i stedet for NemKonto

### <span id="page-44-0"></span>**3.3.1 Betaling eFaktura – Driftspostering i finanssystemet**

- KY modtager og godkender eFaktura fra kommunens økonomisystem vedr. en bevillingssag i KY.
- Det er herefter KYs opgave at godkende eller afvise en eFaktura.
- Hvis KY godkender en eFaktura, skal KY anvise driftskonteringen af fakturaens betaling.
	- o Det kaldes her en Posteringsanvisning og driftskonteringen vil være en driftskonto 5.
- Det er økonomisystemets opgave at betale en godkendt eFaktura, herunder forestå bogføringen af betalingen og driftskonteringen.

### <span id="page-44-1"></span>**3.3.2. Betaling eFaktura – APØ**

- KY giver i APØ-modulet mulighed for modtagelse og godkendelse af eFaktura fra kommunens økonomisystem vedr. en APØ-sag i KY.
- Det er derefter KYs opgave at godkende eller afvise en eFaktura.
- Hvis KY godkender en eFaktura, skal KY anvise driftskonteringen af fakturaen ved betaling.
	- o Det kaldes her en *Posteringsanvisning* og driftskonteringen vil her være ift. hensættelsen på APØ-kontoen.

• Det er økonomisystemets opgave at betale en godkendt eFaktura, herunder forestå bogføringen af betalingen og driftskonteringen under 'Hensættelse APØ'.

**Bemærk:** Det er forudsat i KY, at en eFaktura kun kan omfatte én borger. Hvis der er angivet flere borgere på en faktura, vil eFakturaen blive afvist. Det samme gælder, hvis en kreditnota vedrører flere faktura.

### <span id="page-45-0"></span>**3.3.3 Afstemning mellem KY og Faktura**

- Kommunens fakturahåndteringssystem udlåner en eFaktura til KY for godkendelse til betaling i økonomisystemet samt anvisning på det korrekte konto nr. i økonomisystemet.
- Det er således fakturahåndteringssystemet, som forestår betalingen af eFakturaen og konterer eFakturaen korrekt i økonomisystemet.
- Afstemningen består i at sikre, at godkendte/afviste eFakturaer i KY overføres korrekt til økonomisystemet til betaling til rette modtager og kontering på rette konto i økonomisystemet.
- For at sikre, at alle oplysninger er overført korrekt til økonomisystemet fra KY med eventuelle identificerede forskelle, fejl mv., anvendes fakturarapporterne som fremgår af side 41-42.

### <span id="page-45-1"></span>**3.3.4 Betaling Faktura - Manuel**

- KY giver i APØ-modulet mulighed for at registrere en faktura, som borgeren kommer med fx en regning på husleje. Det kaldes i KY for en manuel faktura. Dvs. i modsætning til de eFaktura, som KY modtager fra NemHandel via kommunens fakturahåndteringssystem.
- I APØ-modulet er den manuelle faktura tilknyttet borgerens APØ-sag.
- Når den manuelle faktura er godkendt i KY, vil KY sende en betalingsanmodning til NemKonto. Der dannes i den forbindelse to finansbilag:
	- 1. Det første finansbilag omhandler afregningen, dvs. trækket på borgerens konto og hensættelse til bankudbetaling.
	- 2. Det andet finansbilag omhandler indberetning af betalingsanmodningen til NemKonto og afregning heraf.

### <span id="page-46-0"></span>**3.3.5 Afstemning mellem KY og Faktura - Manuel**

• Afstemning af registreringen i APØ-modulet indgår i de forretningsgange den enkelte kommune har tilrettelagt i forbindelse med afstemningen af den samlede APØ-konto og den enkelte borgers APØ-konto. Herudover vil de interne kontroller for administration af APØ indgå. Vedrørende afstemning af Nemkonto henvises til afsnit 3.1.

For en gennemgang af eFaktura henvises der til Brugervejledningen - KY eFaktura, som kan findes på KYs eksterne dokumentbibliotek under fanen 'Brugervejledninger'.